# **DESARROLLO E IMPLEMENTACIÓN DE UN SISTEMA REMOTO DE MONITOREO, CONTROL Y PROCESAMIENTO DE DATOS DEL EQUIPO DE DESPLAZAMIENTO POSITIVO - EDP**

# **JORGE LUIS AROCA TRUJILLO JHONATAN ANDRÉS SÁNCHEZ**

**UNIVERSIDAD SURCOLOMBIANA FACULTAD DE INGENIERÍA PROGRAMA INGENIERÍA ELECTRÓNICA NEIVA, 2011**

# **DESARROLLO E IMPLEMENTACIÓN DE UN SISTEMA REMOTO DE MONITOREO, CONTROL Y PROCESAMIENTO DE DATOS DEL EQUIPO DE DESPLAZAMIENTO POSITIVO - EDP**

**JORGE LUIS AROCA TRUJILLO JHONATAN ANDRÉS SÁNCHEZ**

# **DIRECTOR:**

## **Ing. VLADIMIR MOSQUERA CERQUERA, Ms. C.**

**Trabajo de grado presentado como requisito para optar al Título de Ingeniero Electrónico**

**UNIVERSIDAD SURCOLOMBIANA FACULTAD DE INGENIERÍA PROGRAMA INGENIERÍA ELECTRÓNICA NEIVA, 2011**

Nota de aceptación

Presidente de Jurado

**Jurado** 

**Jurado** 

Neiva, Marzo 31 del 2011

#### **DEDICATORIA**

Este proyecto de grado está dedicado a Dios por brindarme la oportunidad de cumplir esta etapa de mi vida. A mis padres Jorge Enrique Aroca y Mercedes Trujillo Méndez por el amor, las enseñanzas y el cariño recibido durante mi vida, a mi hermano Oscar Ferney Aroca por su compañía y apoyo incondicional.

*Jorge Luis Aroca Trujillo*

Este proyecto y toda mi carrera universitaria están dedicados a Dios por darme la vida, a mi Madre MARÍA NANCY SÁNCHEZ, Hermanos y Sobrinos, quienes durante todos estos años confiaron en mí y me brindaron todo el apoyo para cumplir mis metas, acompañándome en este proceso de formación con sus consejos y enseñanzas.

*Jhonatan Andrés Sánchez.*

#### **AGRADECIMIENTOS**

Los autores expresan sus más sinceros agradecimientos a:

VLADIMIR MOSQUERA CERQUERA, M. Sc. en Ingeniería Electrónica, Profesor del Programa de Ingeniería Electrónica al facilitarnos los medios suficientes para llevar a cabo todas las actividades propuestas durante el desarrollo de este trabajo.

JAIRO ANTONIO SEPÚLVEDA GAONA, M. Sc. en Ingeniería de Petróleos, Profesor del Programa de Ingeniería de Petróleos de la Facultad de Ingeniería, director del Grupo de Investigación en Comportamiento de Fases – COFA, coordinador del Laboratorio de Pruebas Especiales - LAPE y codirector de este proyecto de grado por su gran apoyo, acompañamiento y sus invaluables enseñanzas durante la ejecución del proyecto.

JOSÉ LUIS MOTTA PERDOMO, Auxiliar Técnico del Laboratorio de Pruebas Especiales LAPE, por sus invaluables aportes para el desarrollo de este proyecto.

A todas aquellas personas que de una u otra forma colaboraron con la realización de este proyecto.

## **CONTENIDO**

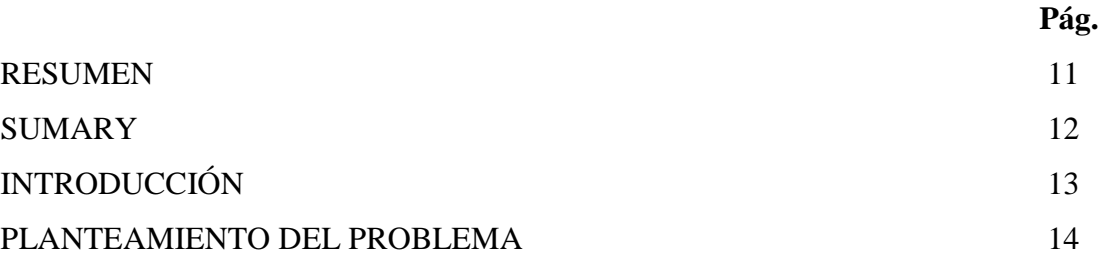

# **CAPÍTULO 1. COMPONENTES DEL EQUIPO DE DESPLAZAMIENTO POSITIVO**

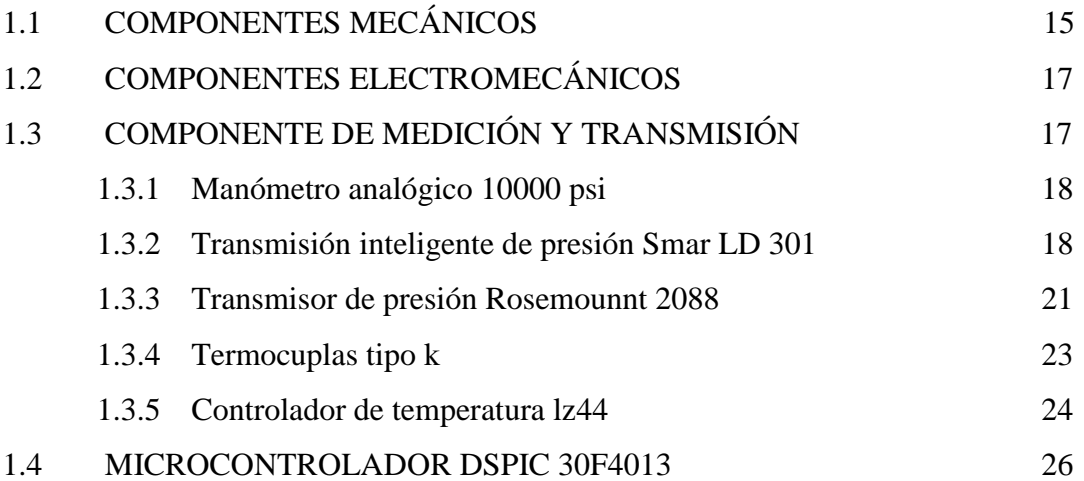

# **CAPÍTULO 2. DESCRIPCIÓN DEL EQUIPO DE DESPLAZAMIENTO POSITIVO**

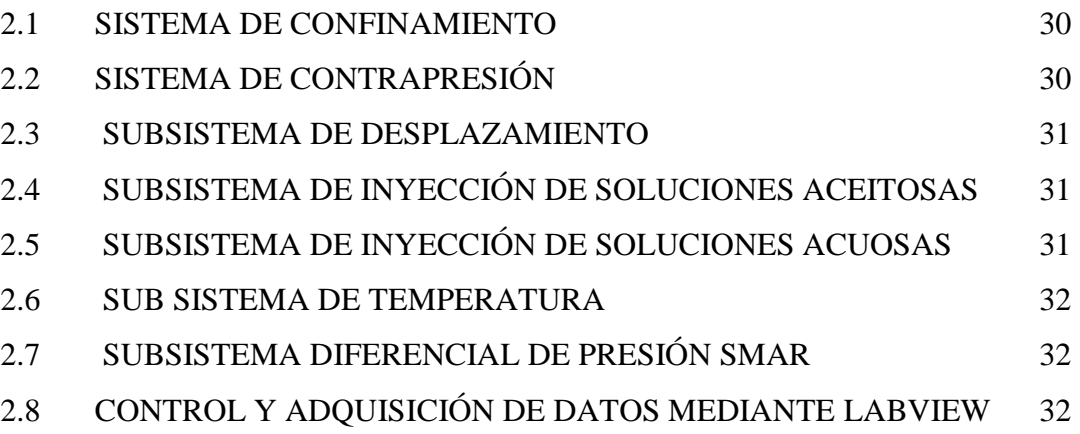

# **CAPÍTULO 3. ARQUITECTURA, ACONDICIONAMIENTO Y CONTROL**

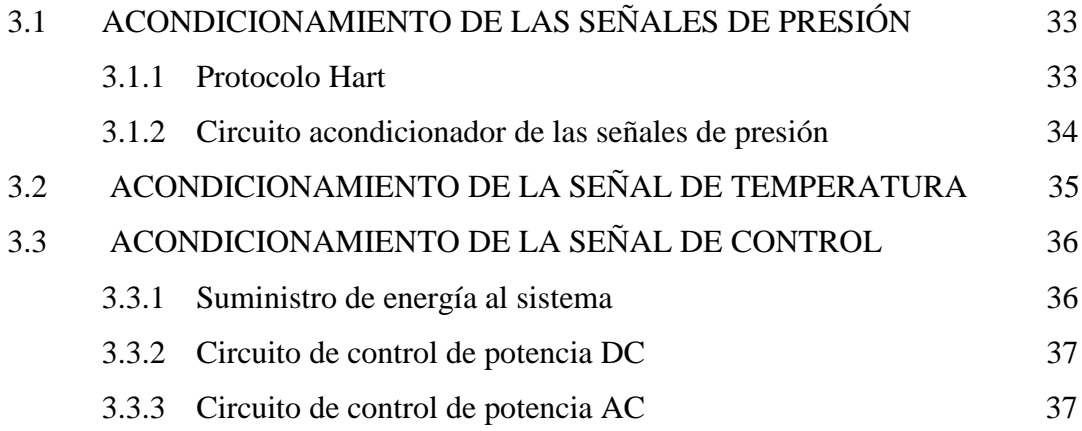

# **CAPÍTULO 4. CANAL DE COMUNICACIÓN**

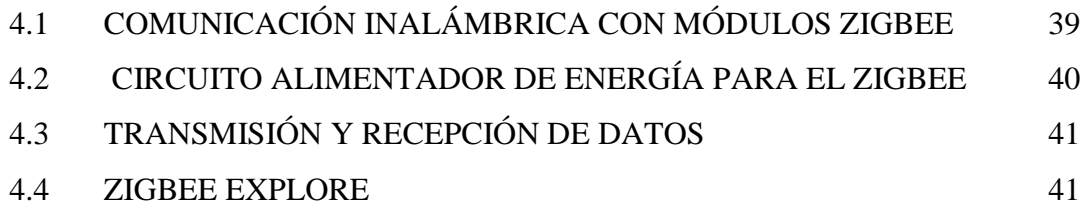

# **CAPÍTULO 5. INTERFAZ DEL EQUIPO DE DESPLAZAMIENTO POSITIVO**

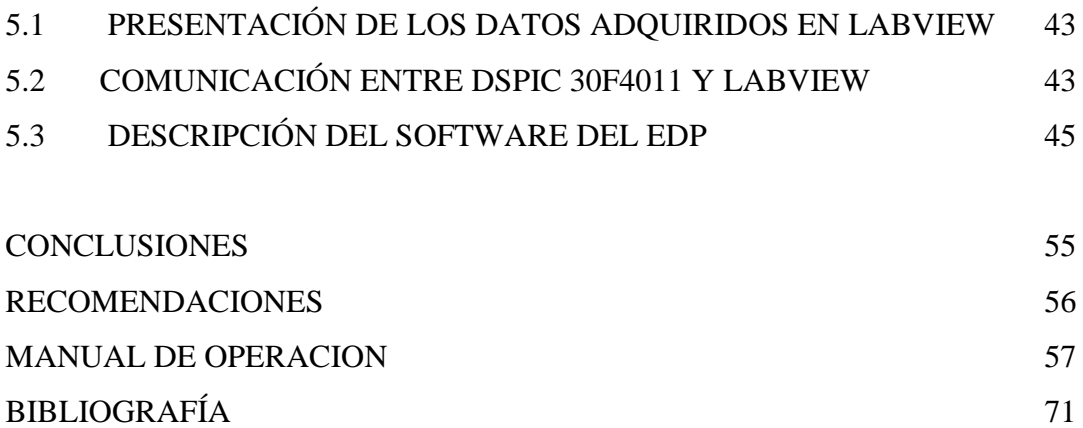

#### **LISTA DE FIGURAS**

8

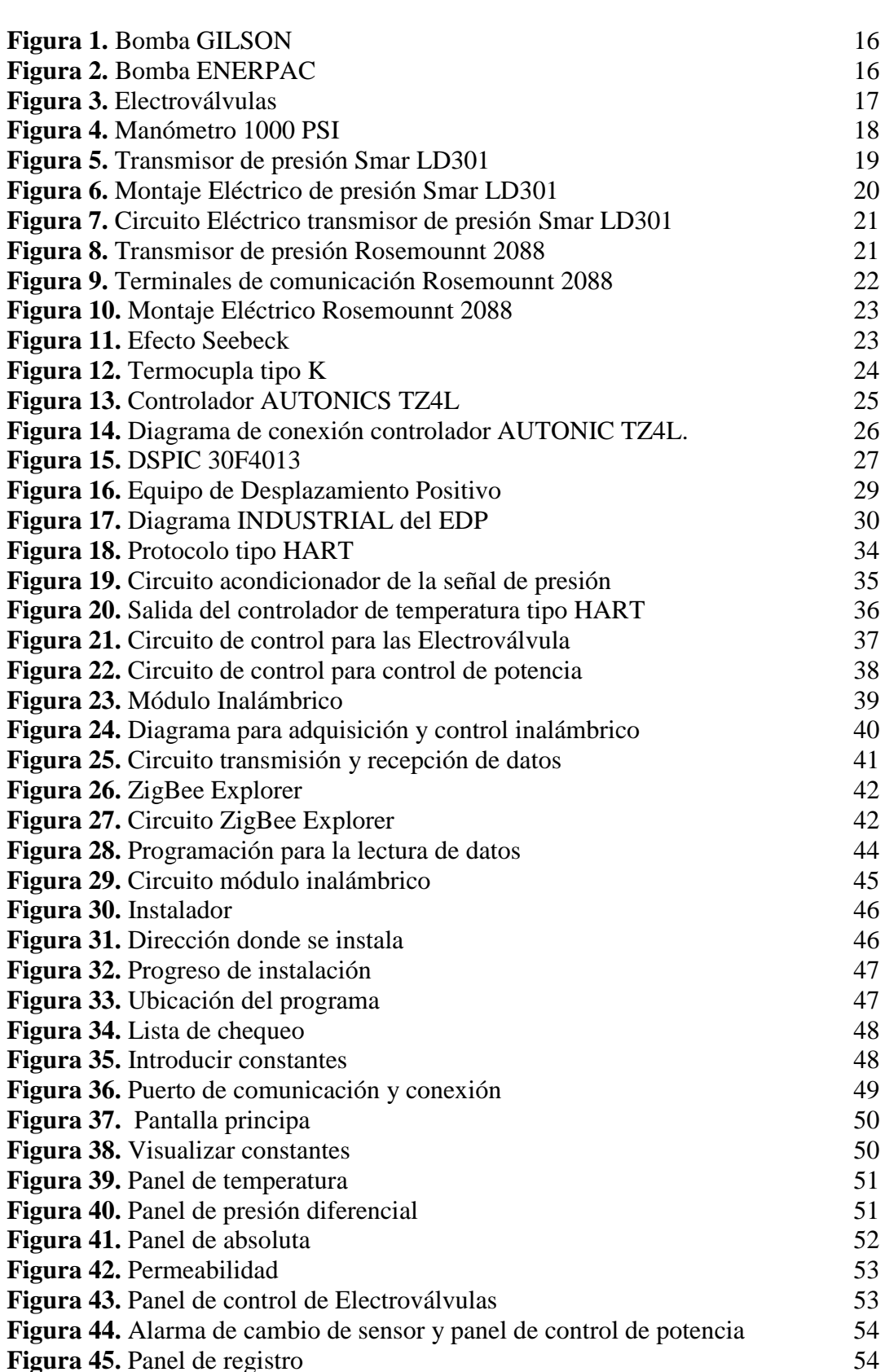

Figura 45. Panel de registro

# **Pág.**

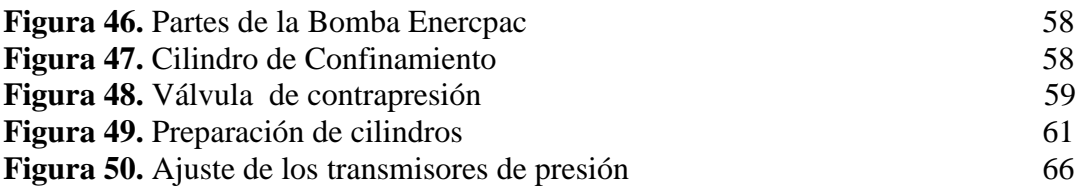

#### **RESUMEN**

El presente trabajo se realizó en el Laboratorio de Pruebas Especiales de la Facultad de Ingeniería de la Universidad Surcolombiana ubicada en Neiva (Huila-Colombia) con el propósito de construir un sistema electrónico de monitoreo y control que facilitara el estudio del comportamiento de los fluidos dinámicos desplazados a través de núcleos simulados a condiciones físicas tanto de presión como temperatura de un yacimiento petrolífero. Para ello fue necesario conocer el uso adecuado de los transmisores y sensores electrónicos, herramientas que ayudaron a interpretar variaciones de las señales respectivas a las medidas, para finalmente ser aprovechadas en un sistema de adquisición de datos que favorece la movilidad del usuario a través de su sistema de comunicación inalámbrica con una estación remota. El sistema desarrollado además posee una interfaz gráfica creada en LABVIEW, para el monitoreo y control de la prueba.

#### **SUMMARY**

This work was carried out in the Special Testing Laboratory of the Faculty of Engineering of the University Surcolombiana located in Neiva (Huila, Colombia) for purpose of building an electronic system for monitoring and control to facilitate the study of dynamic fluid behavior moved through cores, simulated natural conditions, both pressure and temperature of an oil field. It was necessary to know the appropriate use of transmitters and sensors, tools that helped us to interpret variations in the respective signals to the measures, to finally be exploited in a data acquisition system that supports user mobility through of wireless communication system with a remote station, and it also has a graphical interface created in LabView, for monitoring and control of the test.

#### **INTRODUCCIÓN**

En la explotación de yacimientos petroleros se hace necesario realizar experimentos de laboratorio para determinar los posibles problemas que originan la disminución de la producción, causante de cierres y abandonos de campos petrolíferos. La disminución de la producción es causada por factores físicos del pozo y por falta de medios tecnológicos para monitorear y controlar su comportamiento. Por tal razón en este proyecto de grado se diseñan sistemas electrónicos avanzados capaces de facilitar el análisis de producción que presentan los yacimientos. De acuerdo a estos antecedentes, se deduce que es de gran importancia para la Universidad Surcolombiana y el país, investigar en el desarrollo de equipos de última tecnología para facilitar el estudio de las variables relacionadas con la caracterización de los pozos de yacimientos para un mejor manejo del mismo. De esta manera, la Universidad Surcolombiana se consolida como una institución líder en los estudios de comportamientos en pozos petroleros, ayudando a reducir las pérdidas debidas al mal manejo de operación o cambio de ambiente al que se ven forzados los yacimientos por causa de la intervención humana.

El Capítulo 1, presenta los componentes eléctricos, electrónicos y mecánicos usados para la medición, adquisición y control de variables que genera el Equipo de Desplazamiento Positivo (EDP), incluyendo en cada uno de ellos las características de operación y fabricación, facilitando al operador una buena manipulación del equipo.

En el Capítulo 2, se presentan ocho subsistemas que componen el Equipo de Desplazamiento Positivo (EDP), dando una mayor facilidad de comprender el funcionamiento del equipo para una elaboración correcta de la prueba.

Más adelante, los Capítulos 3 y 4, presentan los sistemas electrónicos para la adquisición y el control de datos a monitorear desde los transmisores y sensores industriales, incluyendo las medidas reproducidas al desplazar los fluidos dinámicos en condiciones físicas de los yacimientos.

En los capítulos 5 y 6, se abordan explicaciones detalladas de los módulos para una comunicación inalámbrica, cuyas lecturas y escrituras de datos son enviadas fácilmente al computador que posee una interfaz gráfica, para que se lleve a cabo el monitoreo y control de las diferentes simulaciones en LabView.

#### **PLANTEAMIENTO DEL PROBLEMA**

El Equipo de Desplazamiento Positivo permite desplazar dinámicamente los fluidos a través de muestras de rocas (núcleos) para estimar el flujo dentro de materiales porosos, ya sean en condiciones de temperatura y presión similares a la del yacimiento, como a diferentes condiciones que permite evaluar el comportamiento a cambios del entorno debido a operaciones de intervención del pozo.

Actualmente el Equipo de Desplazamiento Positivo del Laboratorio de Pruebas Especiales – LAPE de la Universidad Surcolombiana, cuenta con un mal funcionamiento en el proceso de adquisición y control. Opera con circuitos eléctricos y electrónicos innecesarios poco usados ocupando grandes espacios dentro de los módulos que cuenta el equipo. Adicionalmente a estos inconvenientes, el equipo cuenta con una pobre y desactualizada interfaz gráfica de datos. Todas estas dificultades generan simulaciones erróneas, datos inexactos y desde luego resultados con un gran margen de error.

Ahora, considerando lo anterior, ¿cómo se puede disminuir el error producido por una mala lectura y adquisición de información debido al mal funcionamiento de todo el sistema del equipo de desplazamiento positivo – EDP y generar datos confiables para la solución de problemas que se presentan en las operaciones de intervención a pozos productores en la industria petróleo?

# **CAPÍTULO 1 COMPONENTES DEL EQUIPO DE DEZPLAZAMIENTO POSITIVO**

Cuando el operador quiera conocer el yacimiento y pueda desarrollar desplazamientos dinámicos de fluidos, a través de lechos porosos en el Equipo de Desplazamiento Positivo, es necesario comprender el funcionamiento de los dispositivos eléctricos, electrónicos y mecánicos; y los componentes encargados de leer y controlar las variables de proceso generadas, ya sean transductores o sensores para la adquisición de dichas variables y automatización del mismo. De esta manera se realizará una descripción detallada de todos estos dispositivos que actualmente cuenta el equipo del Laboratorio de Pruebas Especiales, para un correcto monitoreo y posterior análisis de los comportamientos de los yacimientos petroleros.

#### **1.1 COMPONENTES MECÁNICOS**

#### **Bomba Gilson**

La bomba Gilson modelo PUM-302 es usada para impulsar los fluidos a través de la tubería del banco de pruebas. Soporta un caudal máximo 5 cc/min y una presión máxima de 7500 PSI. Ésta cumple con la característica necesaria de desplazamiento, debido a que el fluido no puede escapar a través de las conexiones de las tuberías por sobre presiones, manteniendo un sello permanente; por lo cual es una bomba que no posee restricciones en los límites de presión máxima de impulsión, y permite trabajar a condiciones óptimas para la simulación de desplazamientos de fluidos. La bomba Gilson como muestra en la Figura 1, tiene una válvula de seguridad o de alivio que deriva la salida del fluido en caso de obstrucción en los conductos del banco.

La presión de trabajo de la bomba puede ser visualizada en un tablero numérico que se denomina Presión Bomba. Esta presión debe ser monitoreada por el operador constantemente a fin de evitar una sobrepresión de la bomba, en caso de presentarse taponamientos en las tuberías.

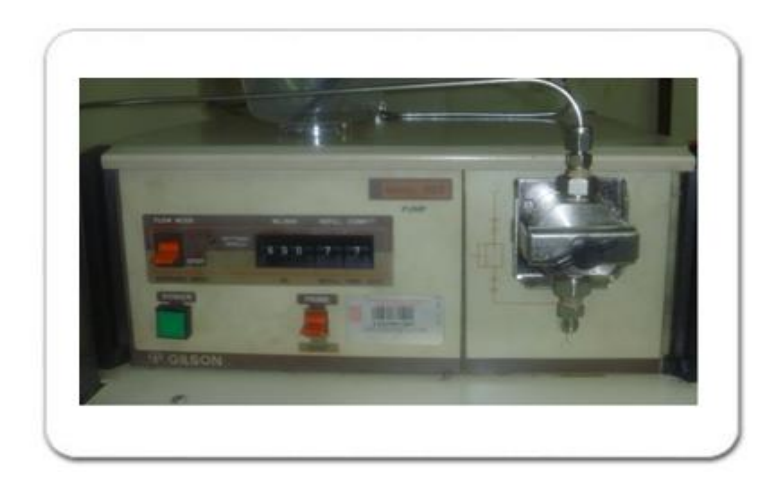

**Figura 1.** Bomba GILSON

# **Bomba Enerpac**

La bomba ENERPAC es una bomba hidráulica de presión. Es muy útil porque permite aplicar cualquier presión de 0 a 10000 PSI para el confinamiento de los fluidos que están en los cilindros.

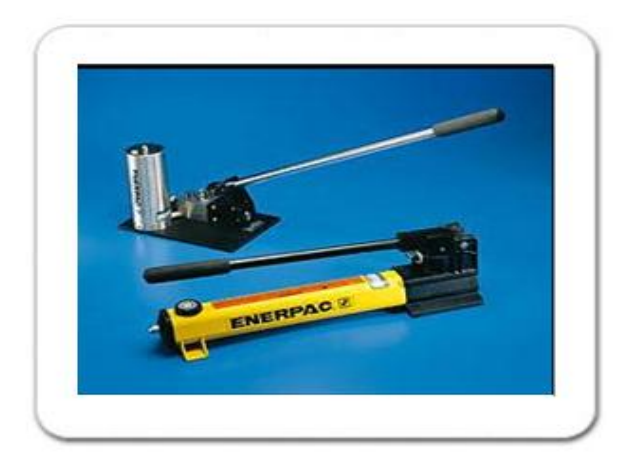

**Figura 2.** Bomba Enerpac [1]

La salida de la bomba está conectada a una válvula de doble vía y un puerto que está conectado a un "back-pressure" o diafragma, el cual controla la producción de efluentes, manteniendo la presión del sistema a la presión de trabajo preestablecida.

*<sup>[1]</sup> http://www.directindustry.es/prod/enerpac/bomba-manual.html*

La presión de Contrapresión se puede visualizar en el manómetro que tiene la bomba ENERPAC, que debe ser registrada y monitoreada continuamente por el operador, para llevar un registro del comportamiento de esta presión durante el desarrollo de cualquier prueba.

# **1.2 COMPONENTES ELECTROMECÁNICOS**

## **Electroválvulas**

Estas electroválvulas como muestra la Figura 3, están diseñadas para controlar el paso de [fluidos](http://es.wikipedia.org/wiki/Fluido) que envía cada cilindro de confinamiento al viajar por los conductos. Las electroválvulas se activan por una [corriente eléctrica](http://es.wikipedia.org/wiki/Corriente_el%C3%A9ctrica) a través de una bobina solenoide y son inducidas con un pequeño voltaje de 12V DC.

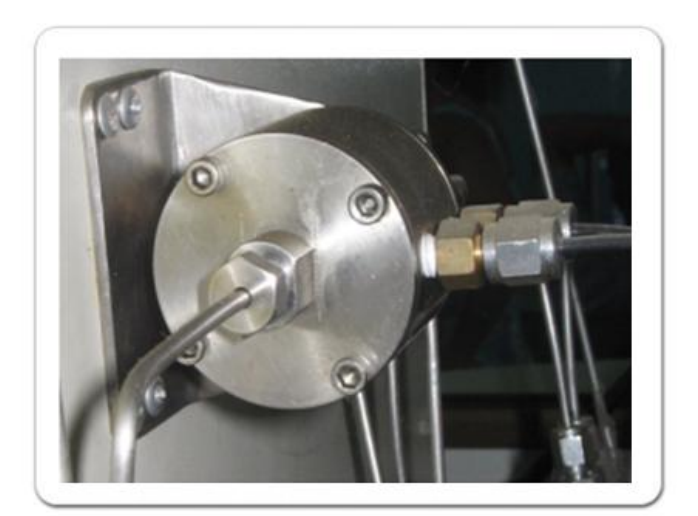

**Figura 3.** Electroválvulas

# **1.3 TRANSMISORES Y SENSORES INDUSTRIALES**

Para comprender el comportamiento del fluido, fue necesario tomar medidas en puntos estratégicos con la finalidad de analizar las presiones diferenciales y absolutas de los fluidos desplazados en el equipo. Esto se logra al usar diferentes tipos de sensores y transmisores que entregan señales proporcionales a las magnitudes de interés.

A continuación se presentan los sensores utilizados para la adquisición de los datos, cuya magnitudes físicas son de interés para analizar en el Equipo de Desplazamiento Positivo.

#### **1.3.1 Manómetro analógico**

Este instrumento como se aprecia en la Figura 4, es utilizado para la medición de presión de los fluidos que son desplazados en la salida de la bomba GILSON, determinando la presión absoluta que puede variar entre 0 y 10000 PSI para aplicaciones experimentales, obteniendo un alto grado de confinamiento en cada cilindro.

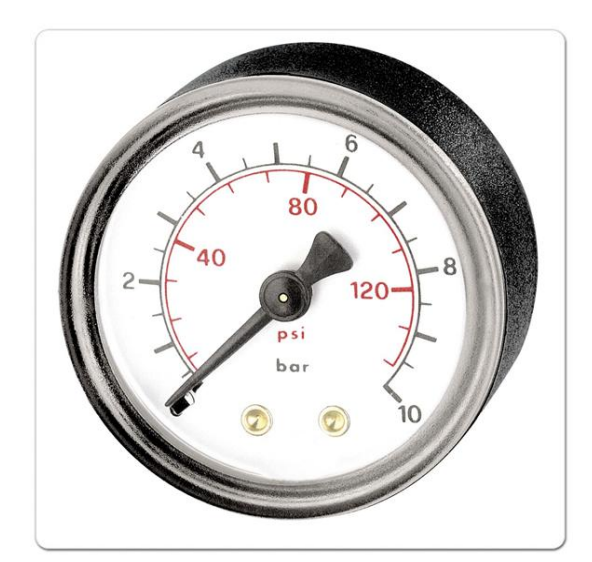

**Figura 4.** Manómetro 10000 PSI [2]

#### **1.3.2 Transmisor inteligente de presión Smar LD301**

El LD301 como se muestra en la Figura 5, es un transmisor de presión inteligente para la medición diferencial manométrica y absoluta de presión, nivel y flujo. El transmisor se basa en un sensor capacitivo, que ofrece un funcionamiento seguro y alto rendimiento para pruebas industriales.

*<sup>[2]</sup> [http://manometros.goglereto.olx.html](http://manometros.goglereto.olx.html/)*

La tecnología digital que se usa en el LD301 permite seleccionar varios tipos de funciones de transferencia y algunas características que reducen notablemente los costos de instalación, operación y mantenimiento.

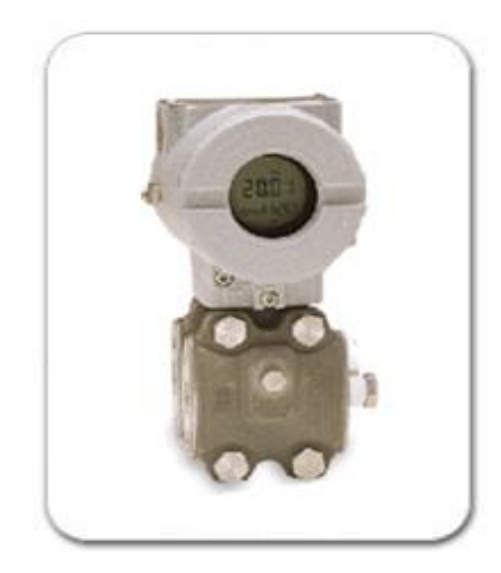

**Figura 5.** Transmisor de presión Smar LD301 [3]

El LD301 tiene un sensor de temperatura incluido, para compensar las variaciones de presiones debido a cambios de la temperatura. En fábrica, cada transmisor es sometido a un ciclo de temperatura, y las características del sensor, bajo temperaturas distintas son grabadas en la memoria del transmisor. Este transmisor trabaja con presiones en un rango de 0.1 a 4000 PSI, pero que se encuentran configurados a escalas menores debido al trabajo que van a realizar durante la prueba. Tiene comunicación tipo HART [4] cuya salida de corriente está entre los 4 y 20mA.

## **Partes y conexiones del transmisor LD301**

El punto de prueba y de comunicación permite medir la corriente en la malla de 4-20 mA sin abrir el circuito y establecer comunicación con el transmisor. Las terminales de prueba, deben de ser utilizados para medir corriente. La terminal COMM debe de ser usada para comunicación HART.

*<sup>[3]</sup> http://ribeiraopreto.olx.com.br/transmissor-ld301.html*

*<sup>[4]</sup> HART. Transductor Remoto Direccionable de Alta velocidad, por sus siglas en inglés). [En línea].< http://www.texca.com/hart.html>. [Citado en febrero de 1999].*

El bloque de tres terminales tiene tornillos en donde se puede hacer una conexión fácil con terminales tipo gancho o de anillo. En la Figura 6, se muestra las partes de instalación del LD301 trabajando como transmisor.

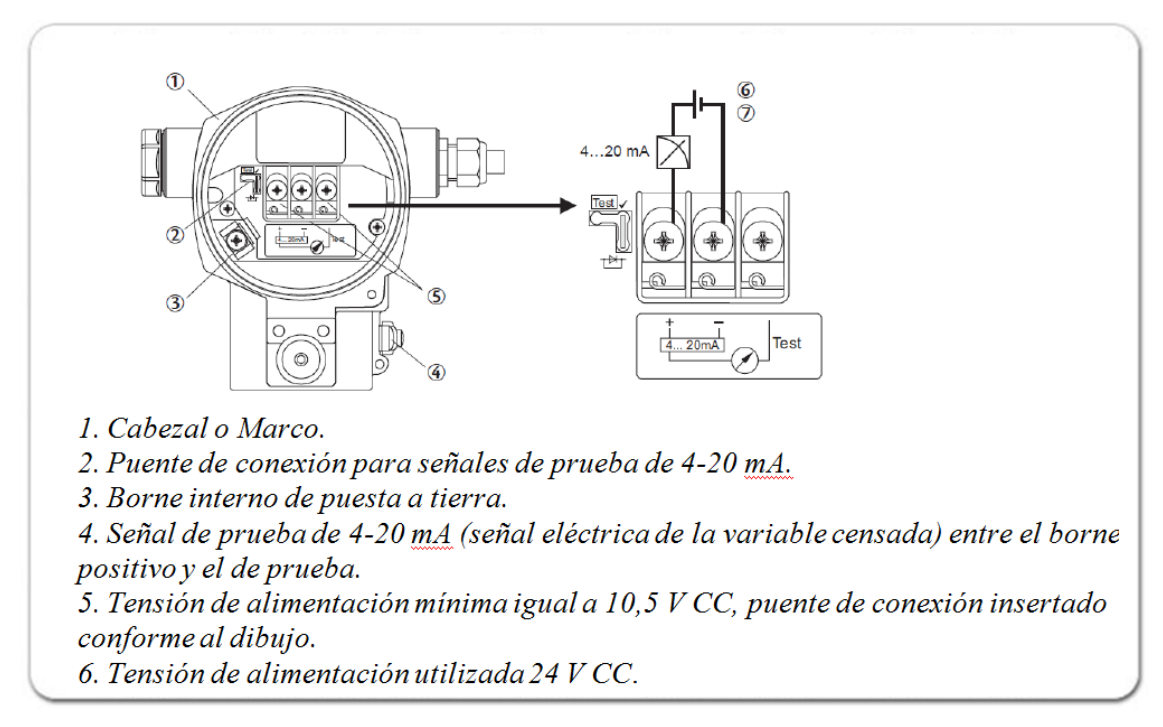

**Figura 6.** Montaje Eléctrico de presión Smar LD301[5]

La tensión de alimentación del dispositivo puede ser cambiado simplemente con la posición del puente de conexión, y así operar con tensiones de alimentación más pequeñas. La Figura 7 muestra la conexión típica del transmisor de presión Smar LD301.

*<sup>[5]</sup><http://www.smar.com/espanol/products/detail.montageelectrico=63.html>*

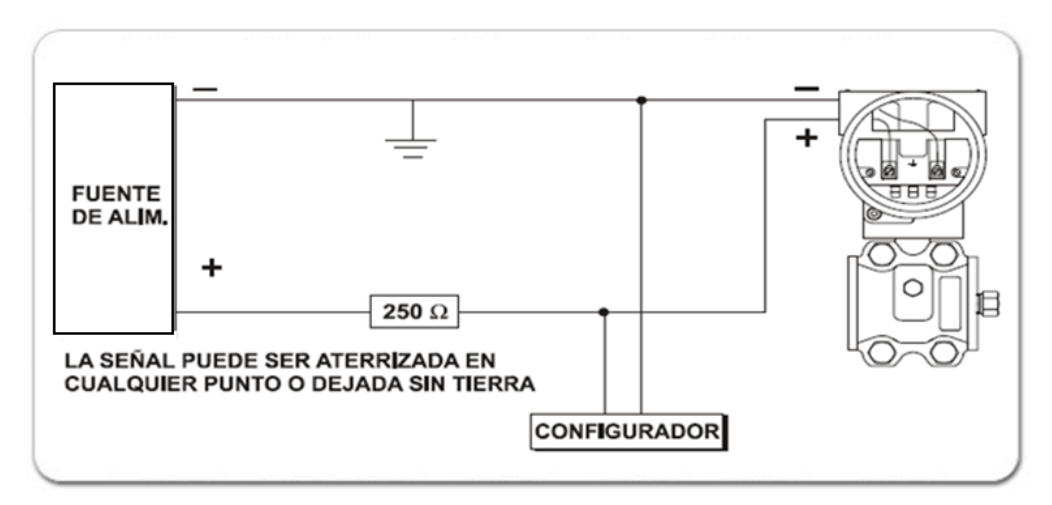

**Figura 7.** Circuito Eléctrico Transmisor de presión Smar LD301 [6]

# **1.3.3 Transmisor de presión Rosemount 2088**

Este transmisor ciego como se aprecia en la Figura 8, se utilizó para medir de presión de salida absoluta. Posee un sistema capacitivo fabricado en acero inoxidable 17-4 pH, junto con un circuito integrado que asegura una excelente exactitud y estabilidad en su medida. El rango de medida soportado por este transmisor es de 0 a 1000 PSI, rango suficiente para realizar la prueba en el EDP.

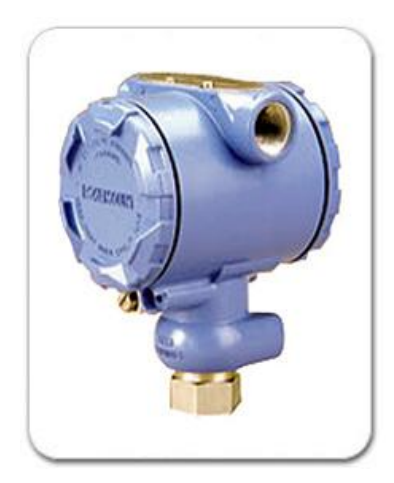

**Figura 8.** Transmisor de presión Rosemount 2088 [7]

*<sup>[6]</sup> http://www.smar.com/espanol/products/detail.circuitotransmisor=64.html*

*<sup>[7]</sup> http://www.instrumart.com/Product.rosemount.2088.html*

#### **Conexión del transmisor Rosemount 2088**

Este transmisor trabaja con presiones en un rango de 0.1 a 1000 psi con señales de salida de corriente entre los 4 y 20 mA.

Trabaja con un voltaje y un amperaje máximos nominales (36 voltios y 24 mA, CC). Todas las conexiones a otros dispositivos o equipo complementario deben tener un control sobre este voltaje y amperaje equivalente al de un circuito de categoría general según la norma EN50020 [8].

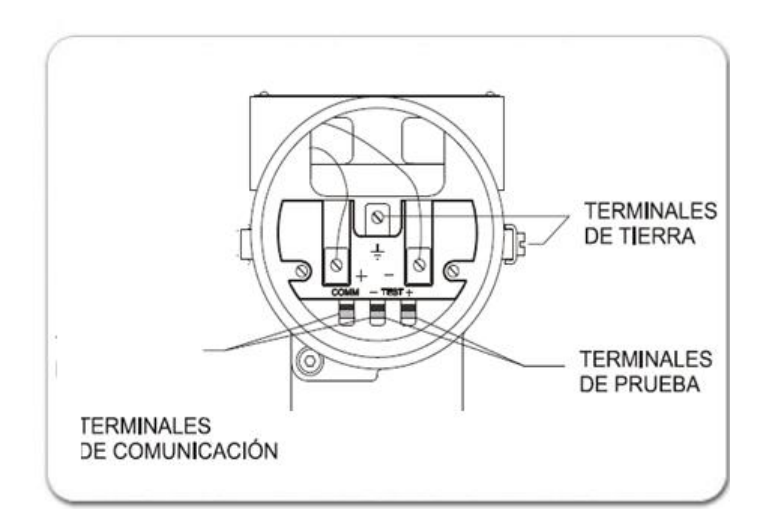

**Figura 9.** Terminales de comunicación Rosemount 2088 [9]

La Figura 10 muestra las conexiones de cableado que se emplearon para alimentar un transmisor 2088 y permitiera comunicarse con la tarjeta de adquisición de datos, por lo tanto existen dos configuraciones del transmisor, los cuales son los que se muestran a continuación.

Configuración modelo analógico 4 – 20 mA.

\_\_\_\_\_\_\_\_\_\_\_\_\_\_\_\_\_\_\_\_\_\_\_\_

Configuración modelo analógico  $1 - 5$  V CC. (Baja potencia).

*<sup>[8]</sup> EN50020 Norma de seguridad para dispositivos potencialmente explosivos, Seguridad intrínseca "i".[En línea ].< http://www.yousavevid/en50020.html >[Citado febrero de 1997]. [9] <http://www.rosemount.com/espanol/products/detail.montageelectrico=123.html>*

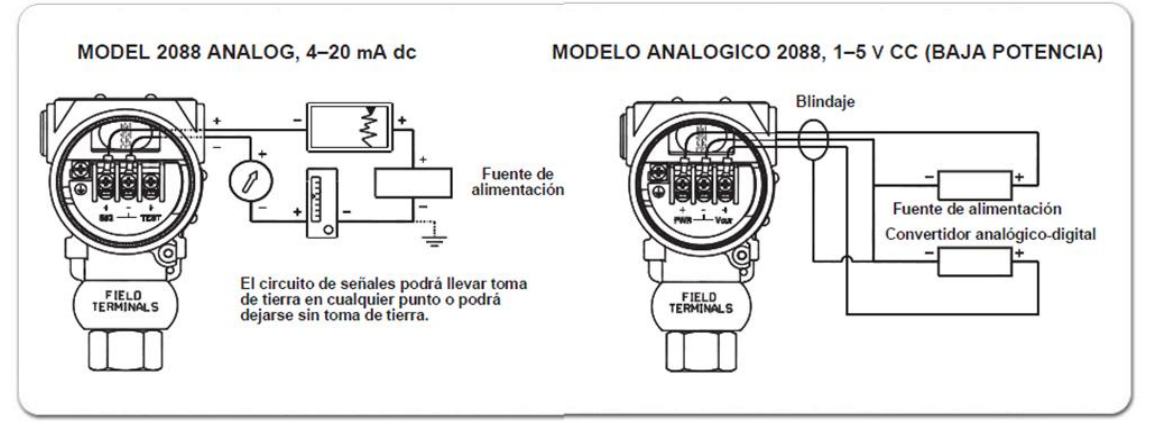

**Figura 10.** Montaje Eléctrico Rosemount 2088 [10]

# **1.3.4 Termocuplas tipo K**

\_\_\_\_\_\_\_\_\_\_\_\_\_\_\_\_\_\_\_\_\_\_\_\_

La termocupla utilizada para la medición de temperatura del horno del EDP, es de tipo K, fabricada con cromel (cromo - aluminio) y alumel (aluminio -nickel), ambos de color plateado brillante pero el alumel es levemente magnético por su contenido de nickel. La unión de estos metales soporta 800 °C, generando en los extremos 42.2 mV.

Las termocuplas son sensores de temperatura más usadas industrialmente, las cuales constan de dos metales distintos unidos en un extremo (soldados generalmente) como se muestra en la Figura 11.

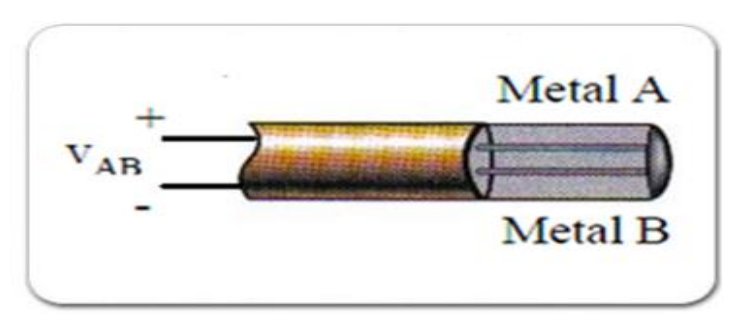

**Figura 11.** Efecto Seebeck [11]

*<sup>[10]</sup><http://www.rosemount.com/espanol/products/detail.circuitotransmisor=134.html> [11] Efecto Seebeck. Consiste en la creación de una diferencia térmica a partir de una diferencia de potencial eléctrico. [En línea]. < http://es.wikipedia.org/wiki/Efecto\_Peltier-Seebeck>.*

Al aplicar temperatura en la unión de los metales se genera un voltaje muy pequeño (efecto Seebeck) del orden de mili-voltios, el cual aumenta proporcionalmente cuando aumenta la energía térmica en la unión.

La termocupla usada en el EDP está encapsulada dentro de un tubo de acero inoxidable (vaina), en el extremo la unión, y en el otro extremo, el terminal eléctrico de los cables está protegido dentro de una caja redonda de aluminio (cabezal), como se muestra en la Figura 12.

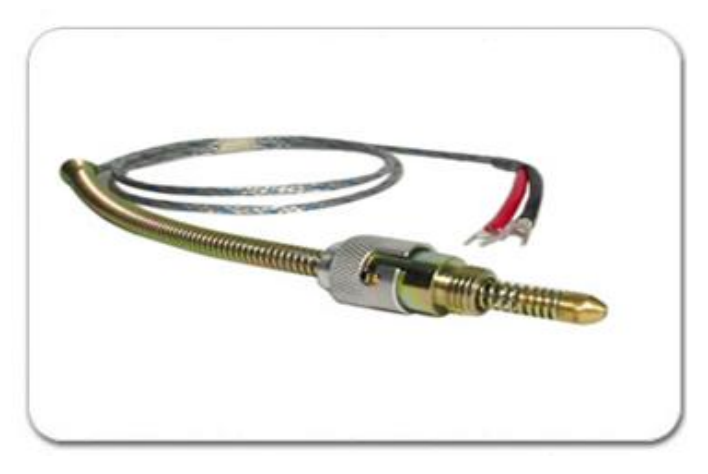

**Figura 12.** Termocupla tipo K [12]

La termocupla es conectada directamente al controlador de temperatura Autonic Tz4l para determinar la temperatura del horno y controlarla.

# **1.3.5 Controlador de temperatura Autonics Tz4l**

El controlador de temperatura Autonics Tz4l verifica y regula la temperatura del horno industrial del Equipo de Desplazamiento Positivo que es alimentado a 220V AC. Sus terminales se muestran en la Figura 13.

*<sup>[12]</sup> http://www.sapiensman.com/mediciondetemperatura/termocuplas.htm*

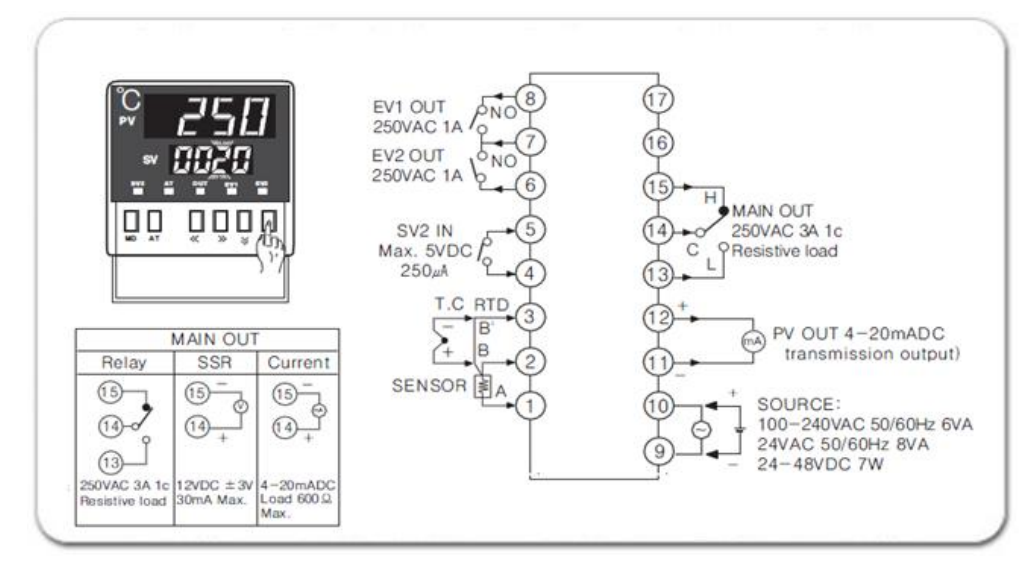

**Figura 13.** Controlador AUTONICS Tz4L [13]

La serie de controladores de temperatura PID Autonics Tz4l, permite gran versatilidad en operaciones de control de procesos. Esto es posible debido a la gran variedad de sensores de temperatura que acepta en su entrada tales como Termocuplas, PT-100 etc. El tipo de comunicación que utiliza es el protocolo HART cuya corriente va de 4-20 mA.

# **Las características del controlador de temperatura Autonics Tz4l son las siguientes:**

- Acepta 15 tipos de entradas (Pt100, Termocuplas, Tensión o Corriente).
- Fuente de alimentación conmutada 100 a 240 V CA o V CC.
- Dos tipos de control PID, rápido (PIDF) o lento (PIDS).

\_\_\_\_\_\_\_\_\_\_\_\_\_\_\_\_\_\_\_\_\_\_\_\_

 Salida de control a relé, capacidad 3A 250VCA, Opcional, salida para SSR o salida 4-20mA.

*<sup>[13]</sup> AUTONIC TZ4L. Manual de operación para el control automático de temperatura del Horno del EDP. [En línea]. < http://www.yousavevid/en50020.html > [Citado junio de 2001].*

#### **Aplicación de control salida de relé estado solido**

Para el control de temperatura del horno del EDP, el controlador se conecta a la entrada de control del relé de estado sólido SSr Crydon A2450 [14], para garantizar la corriente de trabajo del horno industrial del EDP, como muestra la Figura 14.

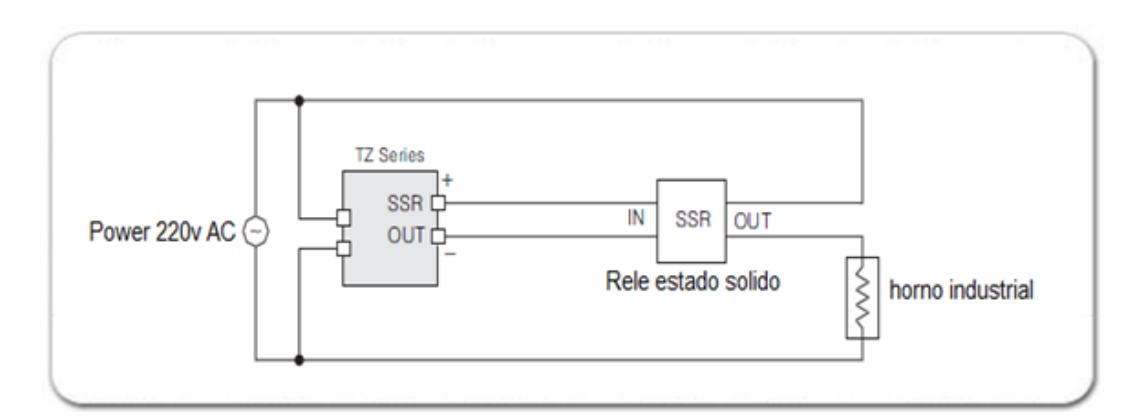

**Figura 14.** Diagrama de conexión del controlador de temperatura AUTONICS Tz4L

#### **1.4 MICROCONTROLADOR DSPIC 30F4013**

\_\_\_\_\_\_\_\_\_\_\_\_\_\_\_\_\_\_\_\_\_\_\_

Microchip, fabricante de los DSPIC, los ha denominado DSC (Digital Signal Controller), que puede ser traducido como Controlador Digital de Señal. Estos Procesadores Digitales de Señales o DSP surgieron cuando la tecnología permitió su fabricación y las características de las aplicaciones. La telefonía móvil, la electromedicina, la robótica, las comunicaciones, las reproducción y el procesamiento del sonido y la imagen, internet, el control de motores, la instrumentación, son algunas de las áreas típicas de los DSP.

*<sup>[14]</sup> SSr Crydon A245. Circuito híbrido, compuesto por un optoacoplador que aísla la entrada, operando a una velocidad de conmutación muy superior a la de los relés electromecánicos. [En línea]. < <http://es.wikipedia.org/wiki/html> >. [Citado junio de 2001].*

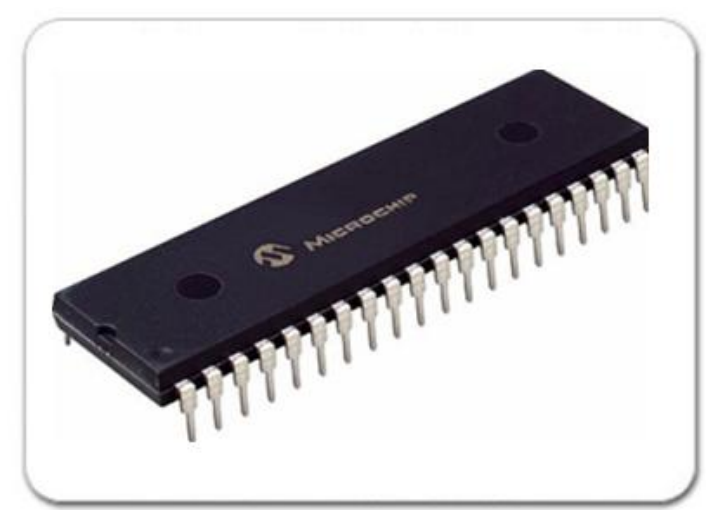

**Figura 15.** DSPIC 30F4013 [15]

Para el diseño de la tarjeta de control del EDP, se utilizaron los recursos más avanzados del microcontrolador DSPIC30f4013 como se ilustra en la Figura 15, ya que cuenta con módulos ADCOM [16] a 12 bits, para digitalizar señales analógicas provenientes de los transmisores de presión y sensores de temperatura.

Para la configuración del módulo analógico configuramos seis registros de control y de estados: ADCON1, ADCON2, ADCON3, ADCHS, ADPCFG, y ADCSSL.

\_\_\_\_\_\_\_\_\_\_\_\_\_\_\_\_\_\_\_\_\_\_\_\_ *[16] MICROCHIP. [En línea]. < [http://www.microshipDSPIC30F4013.html](http://www.microshipdspic30f4013.html/) >. [15] ADCOMX. Módulos embebidos para digitalizar señales analógicas, cuya resolución puede ser de 12 a 16 bits. [En línea]. < [http://www.microchip50020.html](http://www.microchip50020.html/) >.*

#### **Principales características de los DSPIC**

Las características utilizadas del microcontrolador DSPIC30F4013, para la adquisición y control del EDP son las siguientes:

- Multiplicación MAC 16 x 16 en un ciclo de reloj.
- Dos acumuladores de 40 bits.
- Registro de desplazamiento de 40 bits para el escalado.
- Bucles con estructura DO y REPEAT.
- Bloque de registros de trabajo.
- Emulación en tiempo real.
- Módulos ADCOMXX
- Optimización para programación en lenguaje C.

## **Rango de funcionamiento del microcontrolador DSPIC30F4013**

- DC 30MIPS (30MIPS  $4,5 5,5V$ ,  $40^{\circ}$  a  $85^{\circ}$ C).
- Voltaje de alimentación de 2,5 a 5,5V.
- Temperatura: interna de 40º a 85ºC y externa de 40º a 125ºC.

# **CAPÍTULO 2 DESCRIPCIÓN DEL EQUIPO DE DESPLAZAMIENTO POSITIVO**

El Equipo de Desplazamiento Positivo consta de ocho subsistemas bien definidos, los cuales para poder comprender el funcionamiento es de importancia hacer un breve estudio de cada uno ellos. Todos estos subsistemas conforman el EDP y permite desarrollar desplazamientos dinámicos de fluidos a través de muestras de rocas (núcleos) para caracterizarlo, de acuerdo al comportamiento del flujo de fluidos a través de ellos. Se realizan desplazamientos en condiciones similares a las del yacimiento, pero también a condiciones que podrían presentarse durante la intervención del pozo.

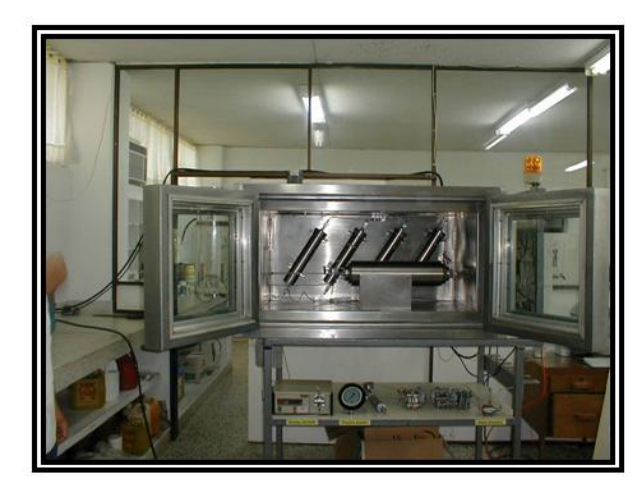

**Figura 16.** Equipo de Desplazamiento Positivo – EDP.

Los subsistemas que comprenden el Equipo de Desplazamiento Positivo – EDP

- Subsistema de Confinamiento.
- Subsistema de Contrapresión.
- Subsistema de Desplazamiento
- Subsistema de Inyección de Soluciones Aceitosas.
- Subsistema de Inyección de Soluciones Acuosas.
- Subsistema de Temperatura.
- Subsistema de Diferencial de Presión Tipo Smar.
- Subsistema de Control y Adquisición de datos mediante LabView.

En la Figura17, se muestra el diagrama INDUSTRIAL del EDP.

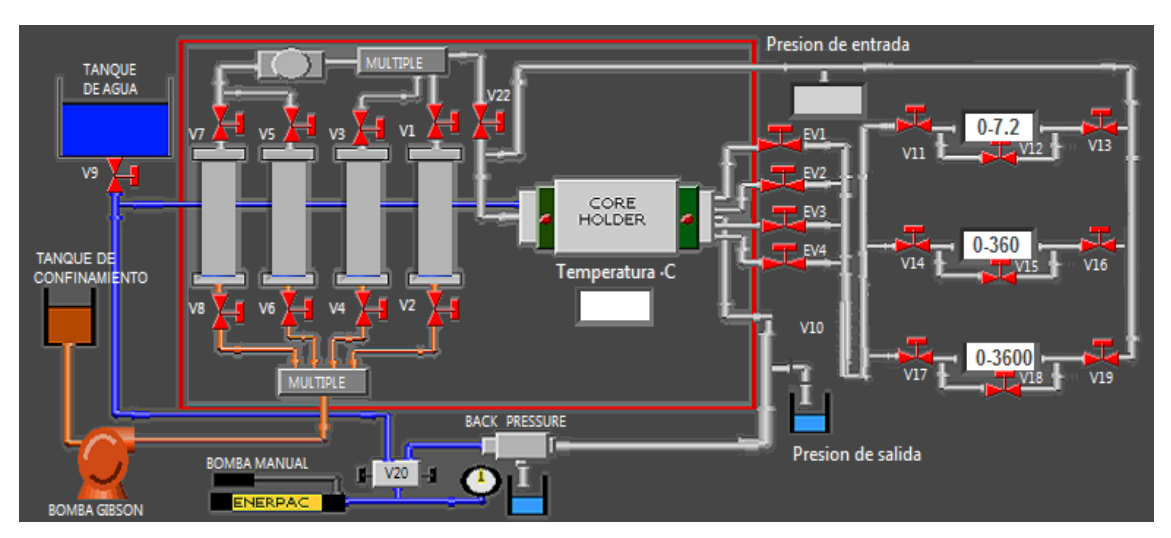

**Figura 17.** Diagrama INDUSTRIAL del EDP.

## **2.1 SUBSISTEMA DE CONFINAMIENTO**

Este subsistema comprende de una bomba Enerpac a una presión manual, donde se utiliza un líquido de confinamiento. La presión se puede visualizar en el manómetro mecánico que posee la bomba manual Enerpac el cual debe ser registrado y monitoreado continuamente por el usuario, para llevar un registro del comportamiento de esta presión durante el desarrollo de cualquier prueba.

## **2.2 SUBSISTEMA DE CONTRAPRESIÓN**

Este subsistema mantiene la presión del sistema a la presión de trabajo preestablecida para la prueba, consta de una bomba manual Enerpac el cual permite la aplicación de cualquier presión hasta 10000 psi. La salida de la bomba está conectada a una válvula doble vía y un puerto de esta válvula esta acoplada a un "back-pressure" de diafragma para controlar el flujo de efluentes.

#### **2.3 SUBSISTEMA DE DESPLAZAMIENTO**

Comprende de una bomba de desplazamiento positivo (bomba Gilson), un tanque lleno de fluido utilizado para desplazar otros fluidos (fluido desplazante) y un amortiguador de pulsaciones.

El fluido desplazante es inyectado a los cilindros por medio de la bomba de Gilson hacia las soluciones aceitosas y soluciones acuosas, los cuales son desplazados hacia el núcleo.

La presión de trabajo de la bomba puede ser visualizada en un manómetro analógico llamado presión de bomba. Esta presión debe ser monitoreada constantemente para evitar la sobre presión del sistema.

# **2.4 SUBSISTEMA DE INYECCIÓN DE SOLUCIONES ACEITOSAS**

El subsistema de inyección de soluciones aceitosas permite desplazar cualquier tipo de aceite mineral (preferiblemente desairado) a través de núcleos hasta una presión de 7500 psi, que es registrada por el software mediante los sensores de presión durante toda la prueba.

# **2.5 SUBSISTEMA DE INYECCIÓN DE SOLUCIONES ACUOSAS**

Este sección permite el desplazamiento de soluciones acuosas (salmuera sintética, agua de formación, agua de inyección y agua destilada) a través de los núcleos hasta una presión de 7500 psi que es registrada continuamente mediante los sensores de presión y registrada por el software durante toda la prueba.

#### **2.6 SUBSISTEMA DE TEMPERATURA**

Este subsistema tiene como objetivo de monitorear y controlar la temperatura del horno del EDP mediante una termocupla tipo k y un controlador PID. La temperatura será visualizada en el panel frontal del controlador Autonics Tz4l y enviada a la tarjeta de adquisición, la cual será encargada de enviar datos al computador para ser registradas en el software del EDP.

## **2.7 SUBSISTEMA DE DIFERENCIAL DE PRESIÓN SMAR**

Este subsistema está comprendido por tres sensores de presión Smar LD301 con rango de presión diferente, los cuales monitorean durante toda la prueba los cambios de presión de entrada y salida de la muestra de roca a flujo de material desplazante (soluciones aceitosas o acuosas).

Los rangos de los transmisores de presión están configurados de la siguiente manera:

- 0 3600 Psi. Corresponde a presión diferencial de alta
- 0 360 Psi. Corresponde a presión diferencial media
- $\bullet$  0 7.2 Psi. Corresponde a presión diferencial de baja

#### **2.8 CONTROL Y ADQUISICIÓN DE DATOS MEDIANTE LABVIEW**

El subsistema de control y adquisición de datos mediante LabView consiste en una tarjeta que adquisición y control, un medio de comunicación inalámbrico y una interface gráfica en LabView.

Este subsistema tomará y acondicionará las señales (voltaje, corriente, impedancia, etc.) de los diferentes sensores de presión y de temperatura para luego convertirlas a digital y poder ser visualizadas y analizadas en un computador. Adicionalmente a esto controla diferentes dispositivos como electroválvulas, bomba de Gilson, controlador de temperatura y alarma a través de señales digitales enviadas desde la interface gráfica elaborada en LabView.

# **3.1 TRANSMISION DE LAS SEÑALES DE PRESIÓN**

Los sensores de presión diferencial Smar, los sensores de presión absoluta Rosemount y el controlador de temperatura Autonics tz4l, tienen en común la transmisión de las señales mediante protocolo HART.

## **3.1.1 Protocolo HART**

\_\_\_\_\_\_\_\_\_\_\_\_\_\_\_\_\_\_\_\_\_\_\_\_

El Protocolo HART permite la comunicación digital bi-direccional con instrumentos inteligentes sin perturbar la señal analógica de 4 - 20mA. Ambas señales, la analógica y las señales de comunicación digital tipo HART, pueden ser transmitidas simultáneamente sobre el mismo cable. El diseño de este protocolo y la aceptación obtenida en el entorno del equipo de desplazamiento positivo se debe a las ventajas que ofrece al usuario, y a su fácil implementación sobre los sistemas de control existentes basados en 4 - 20mA.

El funcionamiento del protocolo se basa principalmente en la comunicación maestro/esclavo, es decir, el dispositivo transductor responde sólo cuando el maestro se lo pide. Sin embargo, en nuestro caso usamos otro modo de comunicación llamado BURST [17], que permite que nuestros dispositivos medidores de presión y temperatura, emitan constantemente un mensaje HART (o señal de medición) de respuesta estándar, como se muestra en la Figura 18.

*<sup>[17]</sup> BURST. Forma simplificada de tecnología de conmutación de paquetes, que transmite una variedad de tamaños de tramas o marcos para datos. [En línea]. <http://es.wikipedia.org/wiki/Frame\_Relay>.*

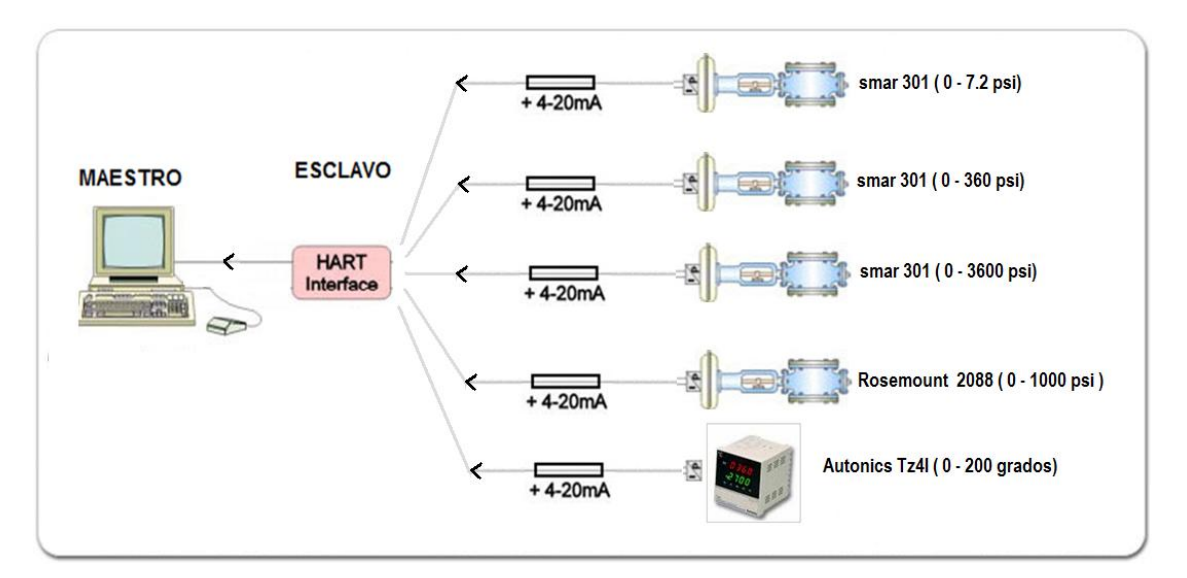

**Figura 18.** Protocolo tipo HART

#### **3.1.2 Circuito acondicionador de las señales de presión**

Puesto que los sensores tienen salidas tipo HART en un rango de corriente de 4-20mA, se diseñó un circuito acondicionador sensor-microcontrolador usando una resistencia de precisión, que convierte la señal de corriente, en una señal del voltaje de 1 a 5V DC, que luego será enviada a un amplificador operacional configurado como seguidor de voltaje para evitar pérdidas por efectos de impedancia de la entradas analógicas del DSPIC 30f4013.

El cálculo para el valor de la resistencia es:

 $I_{max} = 20$  mA; Corriente máxima del sensor

 $V_{conversion} = 5 V$ ; Voltaje de conversión de análogo a digital del DSPIC30F4013

R<sub>sensor</sub>; Resistencia de conversión de corriente a voltaje

Aplicando la ley de ohm, tenemos

$$
R_{sensor} = \frac{V_{conversion}}{I_{max}} = 250 \,\Omega
$$

Con este valor de resistencia se tiene un rango de salida hacia en el DSPIC 30F4013 de 1 voltio a 5 voltios. El diagrama esquemático que se diseñó para la adquisición se muestra en la Figura 19.

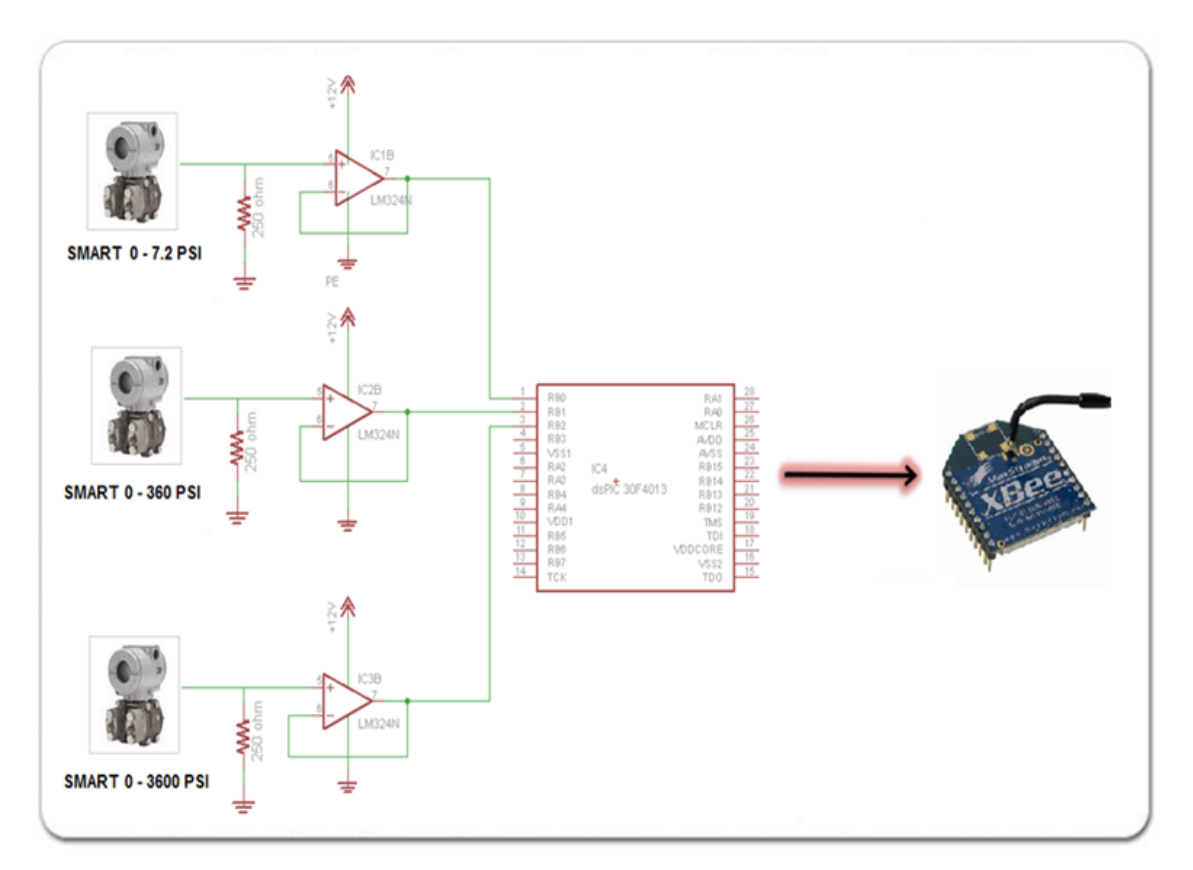

**Figura 19.** Circuito Acondicionador de la señal de presión.

#### **3.2 ACONDICIONAMIENTO DE LA SEÑAL DE TEMPERATURA**

Para medir la temperatura del horno del EDP, se utiliza el controlador de temperatura Autonic Tz4l ya que tiene salida tipo HART en un rango de corriente de 4 - 20mA. Después de configurar los parámetros de programación del controlador Autonic para controlar la temperatura del horno, se conecta las salidas 11 y 12 a un circuito acondicionador usando una resistencia de precisión, que convierte la señal de corriente emitida por el sensor en una señal del voltaje de 1- 5 V, de la misma manera que los sensores de presión.

La señal de  $1 - 5$  voltios es enviada a un amplificador operacional lm324 configurado como seguidor de voltaje, para evitar pérdidas por efectos de impedancia y luego ser enviada al procesador digital de señales DSPIC 30f4013 como se muestra en la Figura 20.

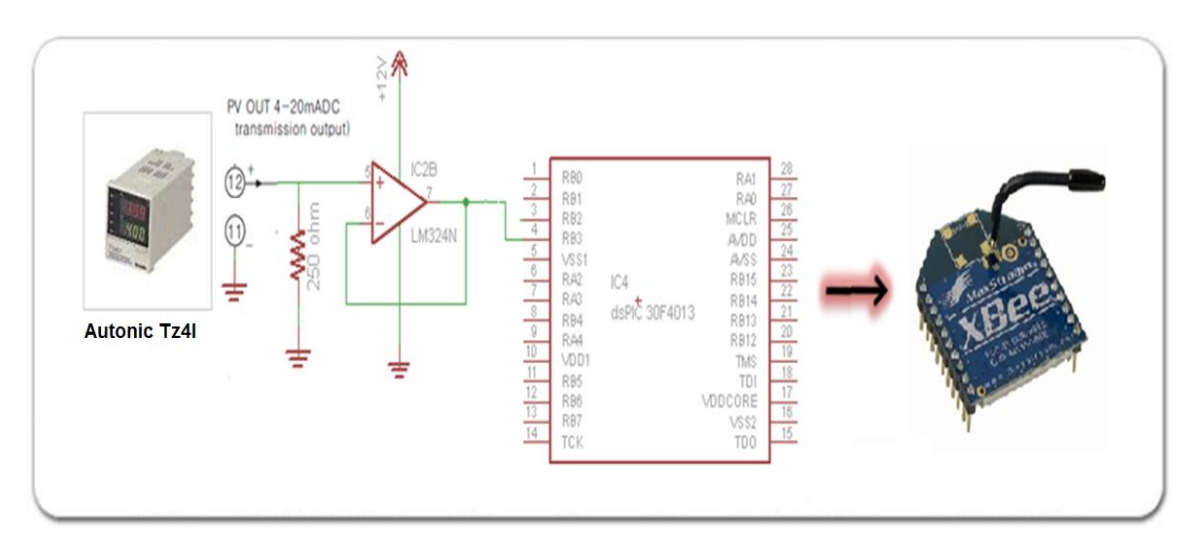

**Figura 20.** Salida del controlador de temperatura tipo HART.

## **3.3 ACONDICIONAMIENTO DE LA SEÑAL DE CONTROL**

En el EDP, los dispositivos a controlar desde la interfaz de LabView comprenden de electroválvulas, motor, lámparas, control de temperatura, licuadora de seguridad, bomba de Gilson y la sirena. Estos dispositivos son accionados por una etapa de potencia en dc y en AC, a partir de señales débiles que son enviadas desde el micro controlador DSPIC30f4013.

#### **3.3.1 Suministro de energía al sistema del EDP**

Los módulos del EDP del laboratorio de pruebas especiales de la Universidad Surcolombiana requieren ser energizados a diferentes voltajes. El suministro de energía DC de los módulos coordinador y terminal es de 3.3 V DC, para las tarjetas de acondicionamiento de las señales junto con las electroválvulas es de 12 V DC, la fuente para los sensores de presión es de 24 V DC, para el horno del EDP es de 220 V AC y para el motor de ventilación, las bombillas de iluminación, la bomba Gilson y el controlador Autonic Tz4l es de 110 VAC.

#### **3.3.2 Circuito de control de potencia DC**

Para el control de las 4 electroválvulas, se diseñó un circuito con transistores Mosfets IFRZ44L que son alimentados a 12 voltios DC para generar el disparo de la válvula, permitiendo el paso u obstrucción del fluido desplazado.

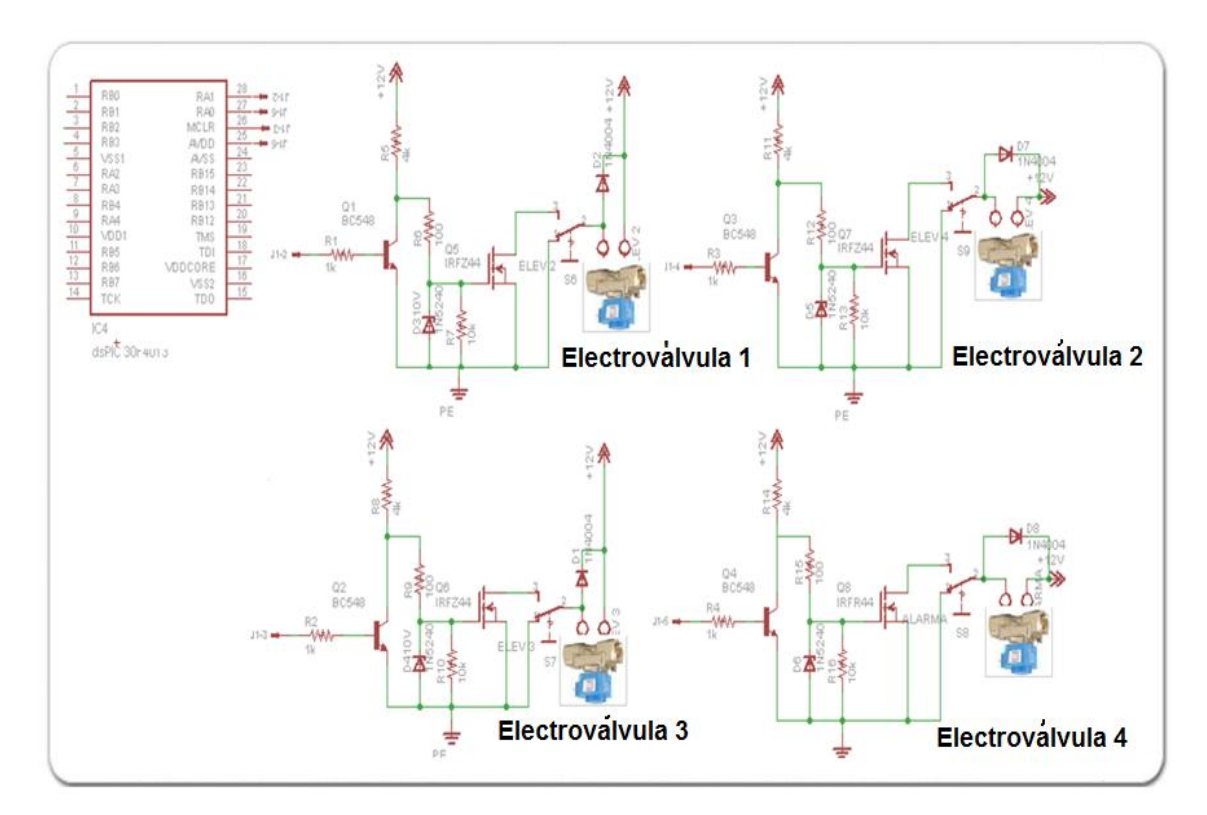

**Figura 21.** Circuito de control para las Electroválvula

En la Figura 21, se observa un transistor BC548 ubicado a la entrada, preparado para recibir la señal de disparo directamente del controlador, aislando la corriente de control de las válvulas y un diodo para limitar el voltaje a 12 Voltios, para conmutar el transistor IFRZ44 cuando es saturado.

#### **3.3.3 Circuito de control de potencia AC**

Este circuito permite manejar cargas que funcionen con 110Vac de la red eléctrica. El motor de ventilación, las bombillas de iluminación, la bomba Gilson y el sistema de seguridad del EDP, son conectados como indica en la Figura 22.

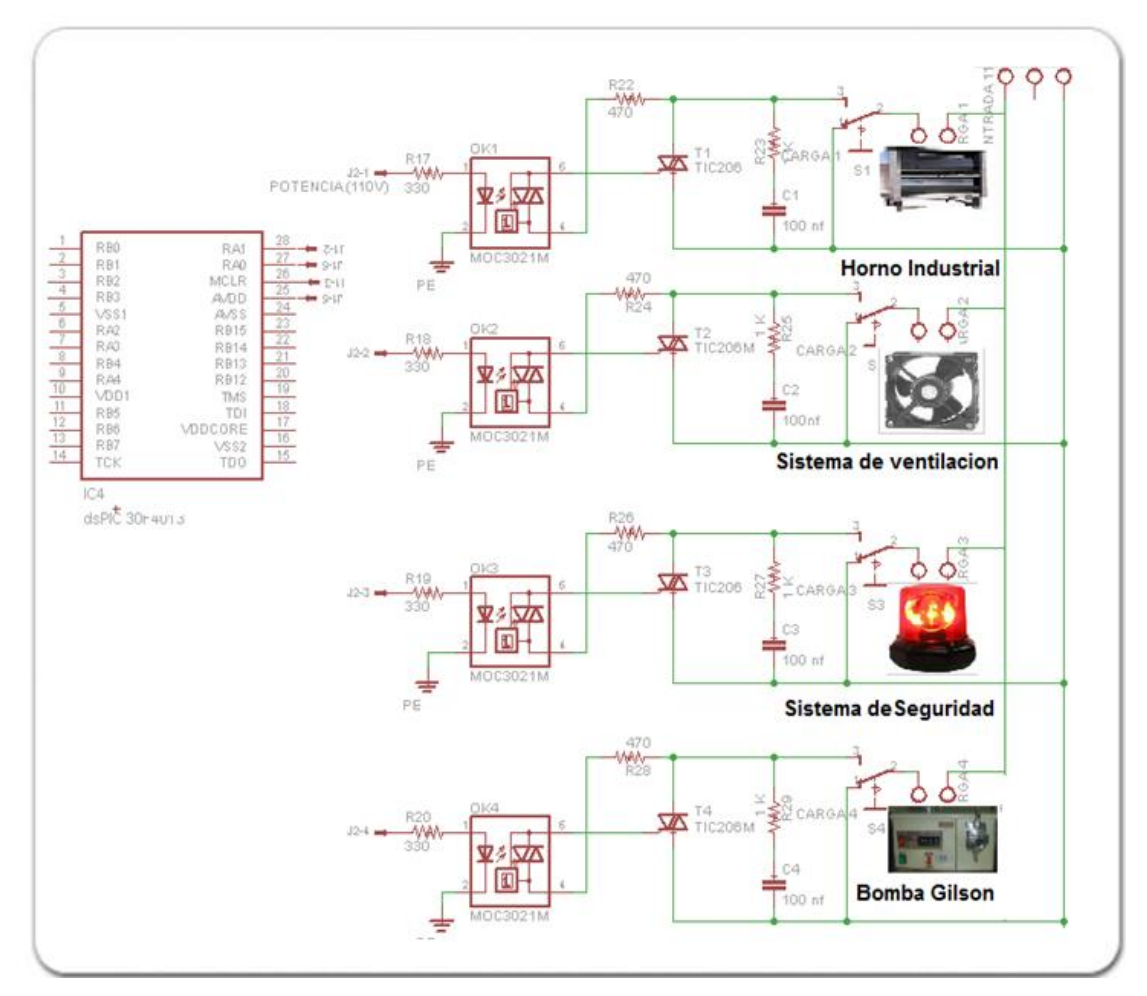

**Figura 22.** Circuito para el control de potencia

En este proceso de control, las 4 cargas son activadas desde el software del EDP y enviado por medio inalámbrico a la tarjeta de adquisición, el cual activa o desactiva sus puertos para accionar la etapa de potencia de los dispositivos conectados. Esta etapa de potencia la comprende, optoacopladores MOC3021, Triac BT136, resistores y capacitores, los cuales en conjunto pueden controlar el paso de la corriente necesaria para el encendido de los dispositivos.

# **CAPÍTULO 4 CANAL DE COMUNICACIÓN**

El enlace de comunicación entre el módulo de adquisición de datos y el host (PC) se obtuvo a través de la aplicación de un sistema de comunicación inalámbrico. Éste, se compone fundamentalmente de un módulo ZigBee terminal y un módulo ZigBee coordinador, los cuales trabajan conjuntamente para permitir el flujo de información entre el módulo de adquisición y el computador de forma bidireccional.

# **4.1 ZIGBEE COMO INTERFAZ INALÁMBRICA**

Con este trabajo, la comunicación inalámbrica por medio de los módulos ZigBee, se usó porque nos brinda gran facilidad de establecer una comunicación inalámbrica rápida y confiable, evitando la instalación del cableado extenso y de gran tamaño.

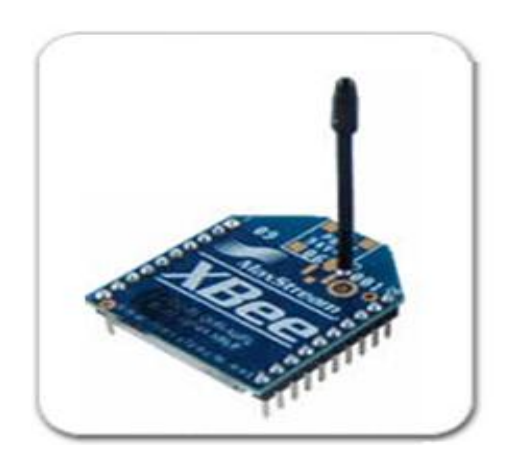

**Figura 23.** Modulo inalámbrico [18]

Entre las necesidades que satisface el ZigBee para este proyecto son:

Bajo costo.

- Ultra-bajo consumo de potencia.
- Uso de bandas de radio libres y sin necesidad de licencias.

*<sup>[18]</sup> XBee®. [En línea]. < [http://www.digi.com/products/wireless/point-multipoint/xbee](http://www.digi.com/products/wireless/point-multipoint/xbee-series1-module.jsp#overview)[series1-module.jsp#overview>](http://www.digi.com/products/wireless/point-multipoint/xbee-series1-module.jsp#overview).*

- Instalación barata y simple.
- Redes flexibles y extensibles.

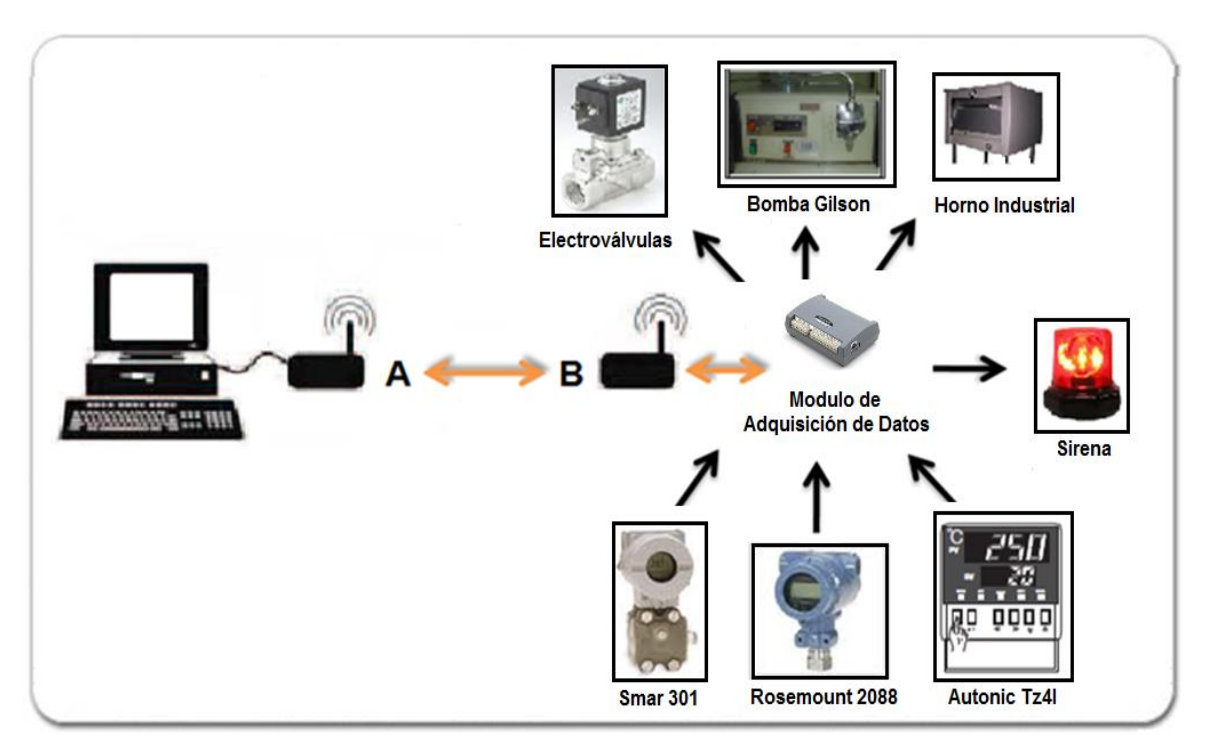

**Figura 24.** Diagrama para adquisición y control inalámbrico

La Figura 24, muestra la red construida para la transmisión y recepción de datos de forma bidireccional, en este caso el nodo B puede enviar información al nodo A y de forma viceversa, para monitorear u controlar las variables o dispositivos del proceso de simulación.

# **4.2 CIRCUITO DE ALIMENTACIÓN PARA EL ZIGBEE**

El módulo ZigBee requiere una alimentación en un rango de 2.8 a 3.4 V, además la conexión a tierra y las líneas de transmisión y recepción de datos por medio del UART (TXD y RXD) para comunicarse con un microcontrolador.

La figura 25 muestra las conexiones que se implementó para conectar el módulo ZigBee con la tarjeta de adquisición.

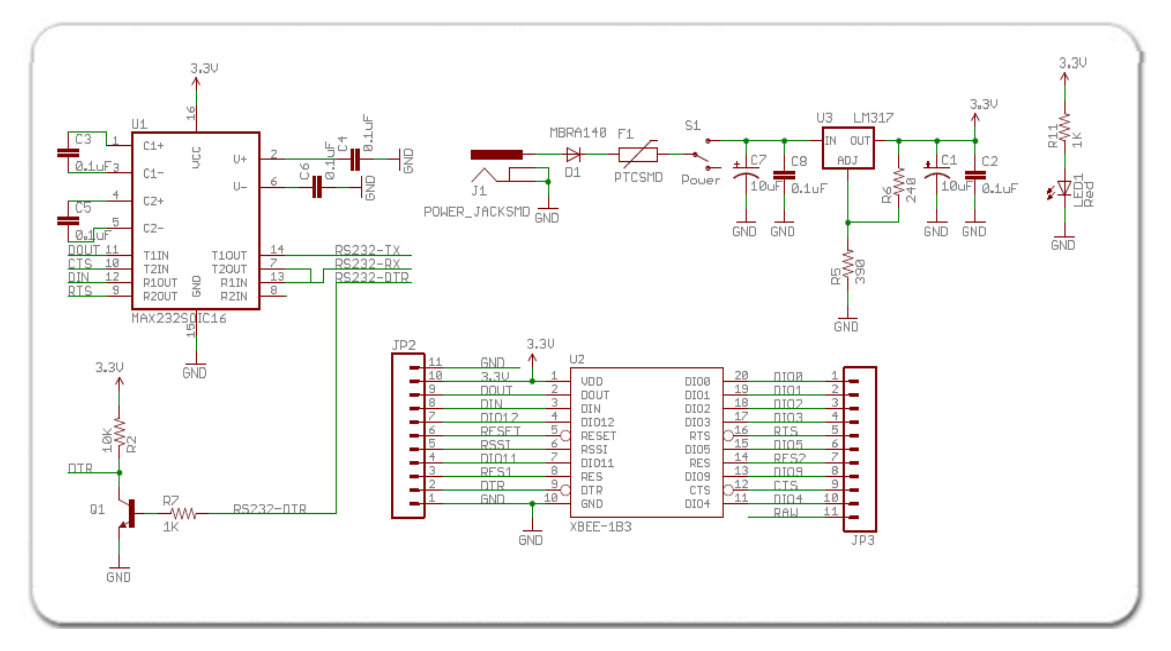

**Figura 25.** Circuito para transmisión y recepción de datos

# **4.3 TRANSMISIÓN Y RECEPCIÓN DE DATOS**

En este proyecto el DSPIC30f4013, es el encargado de recibir y convertir las señales análogas a digitales para cada uno de los trasmisores de presión, para que sean enviadas por el puerto serial hacia el ZigBee de forma inalámbrica. El computador envía información por medio de la tarjeta ZigBee Explorer a la tarjeta de adquisición y control para luego ejecutar las acciones ordenadas por el usuario desde la interface gráfica del EDP.

Dado que la comunicación es bidireccional, encontramos que tanto la tarjeta de adquisición y control como la tarjeta ZigBee Explorer recepciona los datos. La tarjeta de adquisición y control los datos son recibidos por el canal de comunicación inalámbrico creado entre los dos módulos ZigBee, y esta tarjeta se encarga de ejecutar las acciones enviadas desde el PC.

#### **4.4 ZIGBEE EXPLORER**

El ZigBee Explorer como se muestra en la Figura 26, es un dispositivo que posee regulación propia ya que trae incorporado un regulador de 3.3Vdc que facilita la conexión con cualquier dispositivo TTL y la alimentación mediante puerto USB. Además tiene un fusible de protección de 500mA, para el manejo de corriente de la alimentación permitiendo manipular hasta 150mA de corriente.

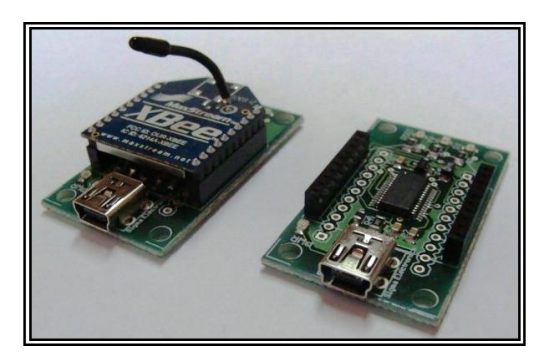

**Figura 26.** ZigBee Explorer[19]

Para la indicación de los bits transmitidos o emitidos por el módulo inalámbrico, el ZigBee Explorer trae dos led's conectados a los pines 22 y 23 del ZigBee. En la Figura 27, se observa las conexiones eléctricas del módulo inalámbrico al ZigBee Explorer USB.

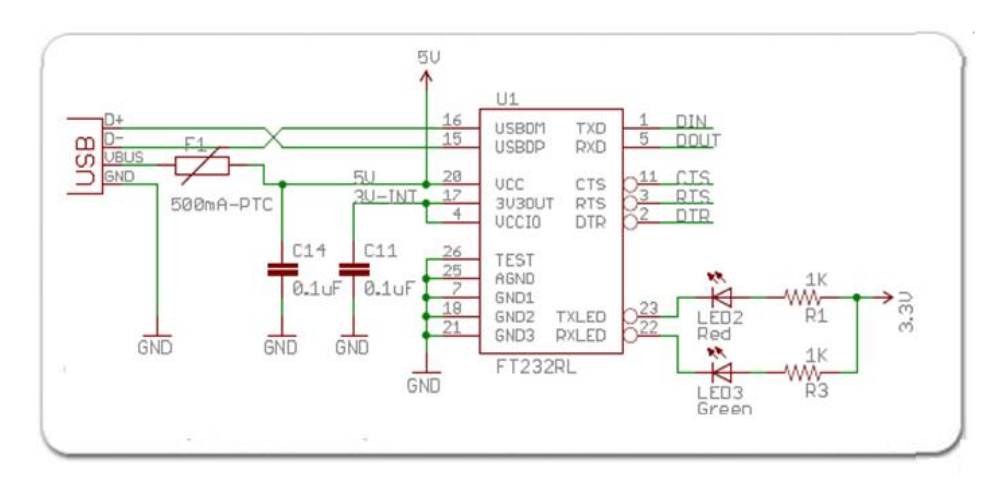

**Figura 27.** Circuito ZigBee Explorer

# **CAPÍTULO 5**

# **INTERFAZ DEL EQUIPO DE DESPLASAMIENTO POSITIVO**

#### **5.1 PRESENTACIÓN DE LOS DATOS ADQUIRIDOS EN LABVIEW**

Para facilitar la interacción entre el los datos adquiridos y dispositivos controlados, se desarrolló una interfaz elaborada en LabView para el monitoreo y control del Equipo de Desplazamiento Positivo. Esta aplicación desarrollada en LabView 8.6 es encarga de hacer la conexión entre la tarjeta de adquisición y control con el computador, y mostrarlo en una amigable presentación. Desde un menú principal se puede ver el comportamiento de los datos adquiridos desde los transmisores de presión y temperatura. Adicionalmente se puede controlar el encendido y apagado de electroválvulas, ventilador, controlador de temperatura, bomba de Gilson y bombillos.

# **5.2 COMUNICACIÓN ENTRE DSPIC 30F4011 Y LABVIEW**

Para la comunicación entre el DSPIC30F4013 y LabView, se creó un protocolo de comunicación con caracteres para sincronizar el envío y recepción de información a una velocidad de 9600 Baudios, de esta forma se garantiza la llegada de toda la trama de datos.

Dentro de la programación de LabView se utilizaron funciones especializadas para la comunicación del DSPIC y LabView.

## **Configuración de la comunicación Serial en LabView:**

\_\_\_\_\_\_\_\_\_\_\_\_\_\_\_\_\_\_\_\_\_\_\_\_

LabView brinda el driver NI VISA[20] para la comunicación serie RS232 que se encuentra en VISA Configurate Serial Port >> VISA Write >>VISA Read y VISA Close; desde el panel frontal de LabView.

*<sup>[20]</sup> VISA. Es una librería desarrollada por varios fabricantes que proporcionan un software estándar para la lectura y escritura en instrumentación.[En línea]. < http://www.ni.visa.com/>.*

#### **Lectura del puerto serial**

Para tener acceso al puerto serial usando LabView, se inicia una sesión VISA. La configuración del tipo de comunicación serial se hace con "VISA configure serial port", que se puede encontrar en Functions >> Instrument I/O >> Serial >> VISA configure serial port.

Es importante igualar la velocidad de transferencia de datos entre el DSPIC30F4013 y la PC fijando la entrada "Baud Rate" del VISA Configure serial port a 9600. La estructura "stacked sequence" con la función wait es tan sólo una espera programada para esperar la lectura de dato. En el Panel de control esta presente el indicador "read buffer" donde se escriben los datos adquiridos y el "Read Com"[21] para seleccionar el puerto COM disponible para la comunicación. Estos aspectos son ilustrados en la Figura 28.

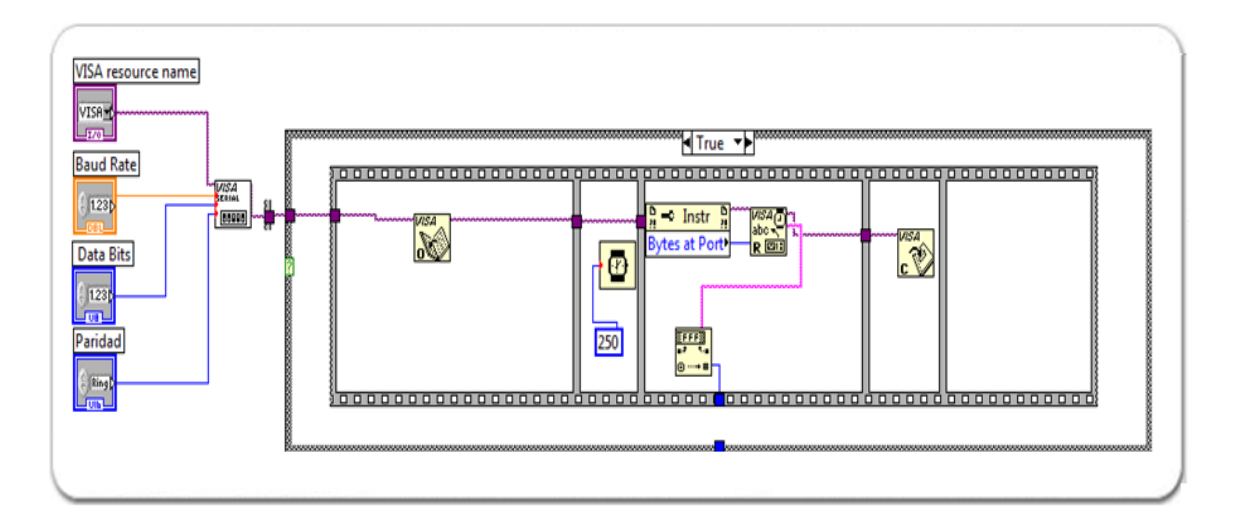

**Figura 28.** Programación para lectura de datos

*<sup>[21]</sup> Read Com. Lectura del puerto serial. [En línea]. < [http://www.ni.readcom.port.com/>](http://www.ni.readcom.port.com/).*

#### **Escritura del puerto serial**

Escribir en el puerto serial usando LabView es más sencillo, y los pasos se que utilizan para la configuración del puerto serie se enuncian a continuación. Primero, se inicia una sesión VISA de la misma manera que se realizó al leer el puerto, con "VISA Configure Serial Port". Luego, para escribir en el puerto serial, se usa "VISA Write" que se puede encontrar en Functions >> Programming >> Instrument I/O >> VISA Write.

Al igual que en la lectura del puerto serial, la velocidad de transferencia es primordial. Es importante igualar la velocidad de escritura y lectura, de tal manera que el DSPIC30F4013 y la PC estén listos para enviar o recibir un dato en el puerto serial.

En las Figuras 28 y 29, se observa que la diferencia entre la transmisión y la recepción de datos está en el uso del módulo "VISA Write" y "VISA Read" respectivamente.

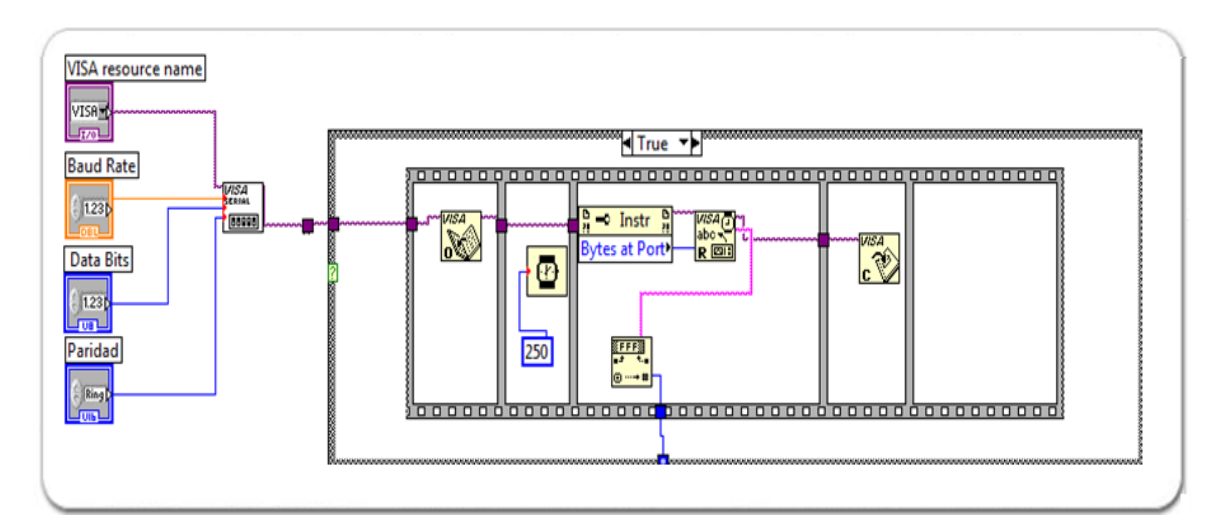

**Figura 29.** Circuito del módulo inalámbrico

#### **5.3 DESCRIPCIÓN DEL SOFTWARE DEL EDP**

#### **Instalación**

Para instalar la aplicación del EDP se deben seguir los siguientes pasos:

Ejecutar el Setup que se encuentra en la carpeta, Instalador Equipo de Desplazamiento Positivo. Luego desplegara una pantalla de extracción de carpetas a utilizar, como se ilustra en la Figura 30.

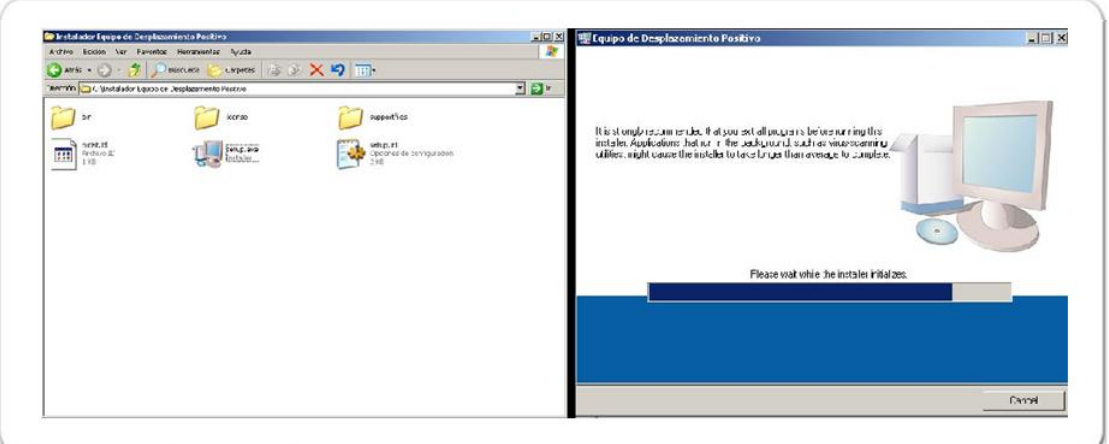

**Figura 30.** Instalador

Se selecciona la ruta de instalación y luego Next, como indica la Figura 31.

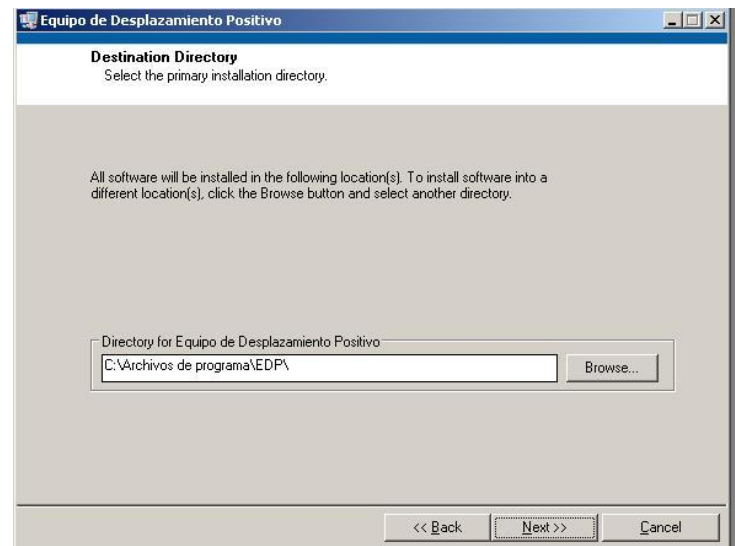

**Figura 31.** Dirección donde se instalará

Se espera que se complete la instalación, como indica las barras de progreso de la Figura 32.

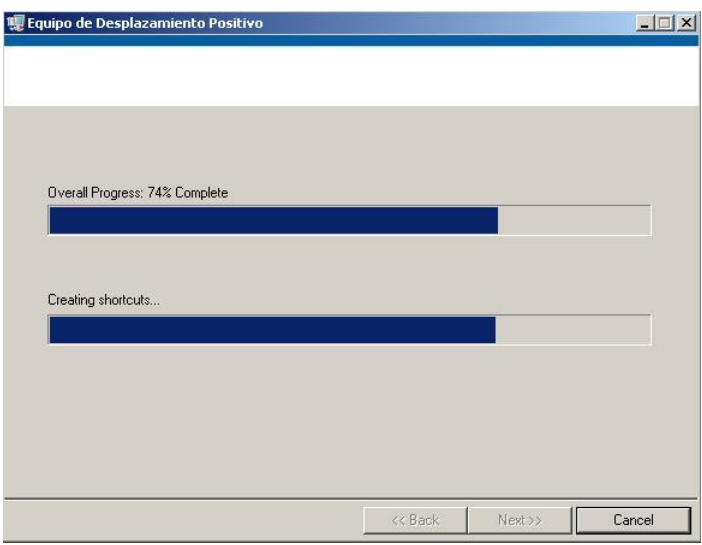

**Figura 32.** Progreso de instalación

Una vez instalado, se ejecuta el programa en Inicio>>Todos los programas>>Equipo de Desplazamiento Positivo>> Equipo de Desplazamiento Positivo como se muestra en la Figura 33.

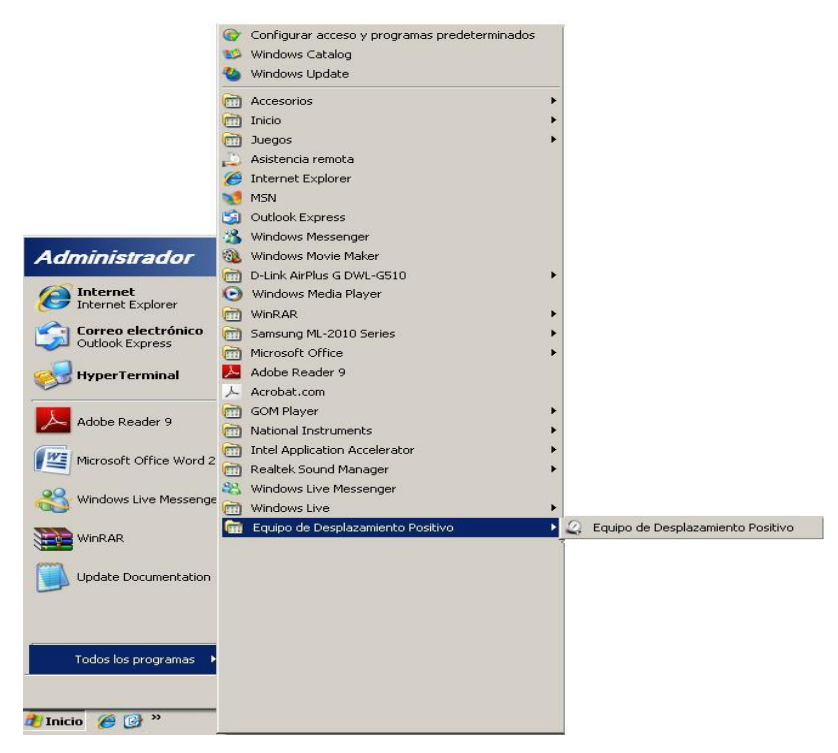

**Figura 33.** Ubicación del programa

#### **Pantallas y funciones**

**Lista de chequeo,** El primer pantallazo muestra una lista de chequeo necesaria para continuar la prueba de desplazamiento del EDP como se muestra en la Figura 34.

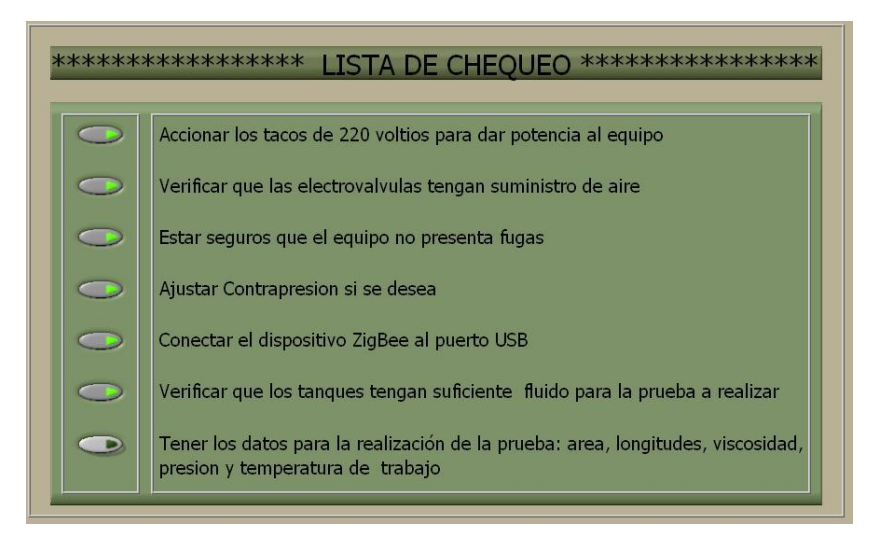

**Figura 34.** Lista de chequeo

**Datos de entrada** Una vez de haber finalizado la lista de chequeo se ingresa al programa, donde aparece un tablero como el mostrado en la Figura 35. Este tablero se compone de diez casillas para que el usuario antes de correr la prueba pueda configurar los siguientes parámetros de entrada.

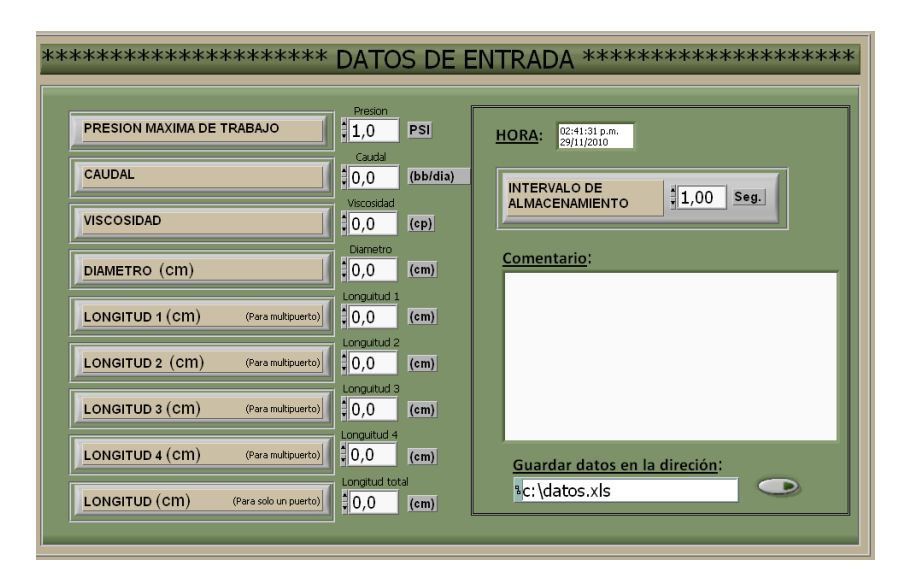

**Figura 35.** Introducir constantes

- Presión máxima de trabajo de la Bomba (PSI)
- Caudal de flujo  $(cc/m)$
- Viscosidad del fluido (Cp)
- Diámetro del núcleo (cm)
- Longitudes de cada núcleo para 4 cilindros (cm)
- Intervalo de tiempo para almacenamiento (seg)
- Dirección donde se generarán los datos en Excel. (.xls)

**Conexión.** Al terminar de ingresar el parámetro de entrada de constantes, se muestran las siguientes pantallas que indica la conexión del puerto al EDP, como se muestra en la Figura 36. Este procedimiento se encarga de verificar el puerto COM y la comunicación con el sistema de adquisición y control.

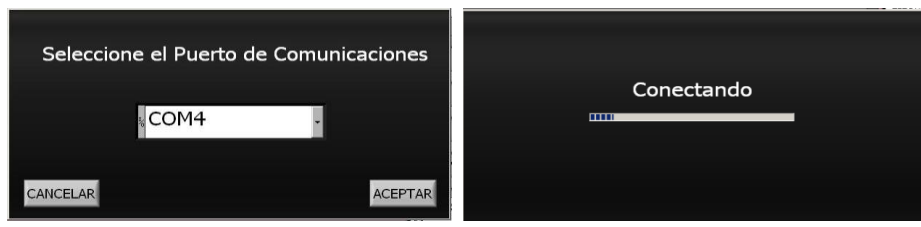

**Figura 36.** Puerto de comunicación y conexión

**Ventana principal.** Una vez se ingresa al programa, se encuentra la presentación respectiva que se compone de ocho pestañas para la monitoreo y control de todo el sistema además de interruptores de electroválvulas, aire, controlador, bomba Gilson y bombillas.

La primera pestaña se llama EDP y muestra un diagrama del sistema del Equipo de Desplazamiento Positivo como se muestra en la Figura 37.

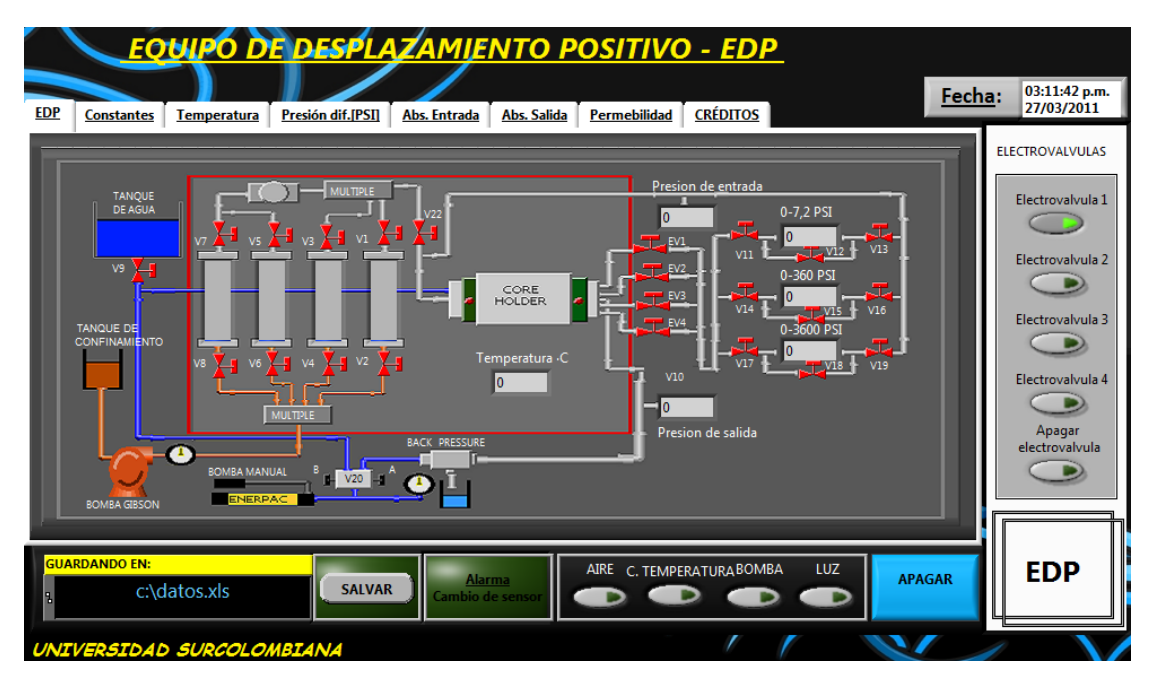

**Figura 37.** Pantalla principal

En la pestaña llamada contantes, se encuentra una interfaz donde se muestran datos de las constantes introducidas en la ventana "Datos de entrada" como se muestra en la Figura 38.

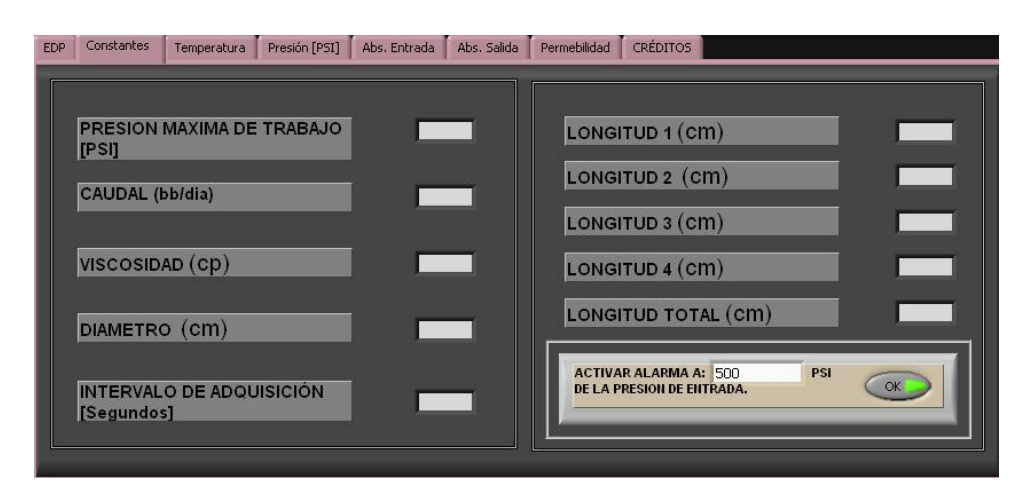

**Figura 38.** Visualizar constantes

Más adelante, en la pestaña "Temperatura", como se observa en la Figura 39. La temperatura del horno del EDP está en grados centígrados, grados kelvin y grados Fahrenheit.

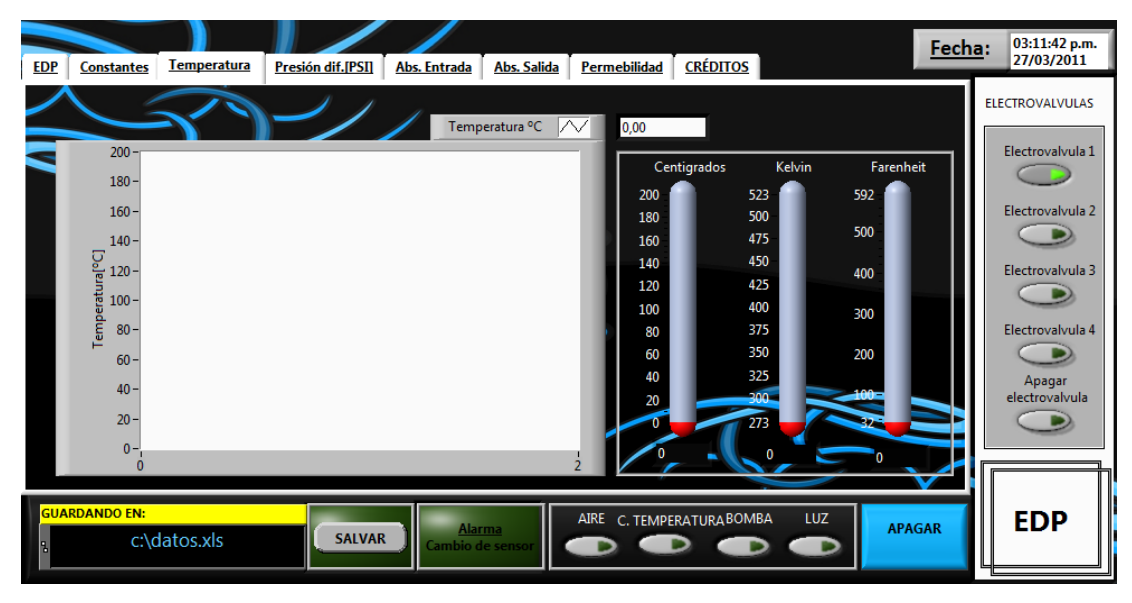

**Figura 39.** Panel de temperatura

En la cuarta pestaña "Presión [PSI]", se visualiza el comportamiento real de la presión diferencial registrada por los transmisores smar LD301**,** mediante un medidor virtual en forma de manómetro y una gráfica que monitorea constantemente como se muestra en la Figura 40. Cada una de estas pestañas, mostradas en la Figura 41 y 42, reproducen la de presión, incluyendo un indicador de falla a través de una bocina sonora de alarma y una sugerencia para la corrección del mismo cuando hay sobrepresión en los ductos.

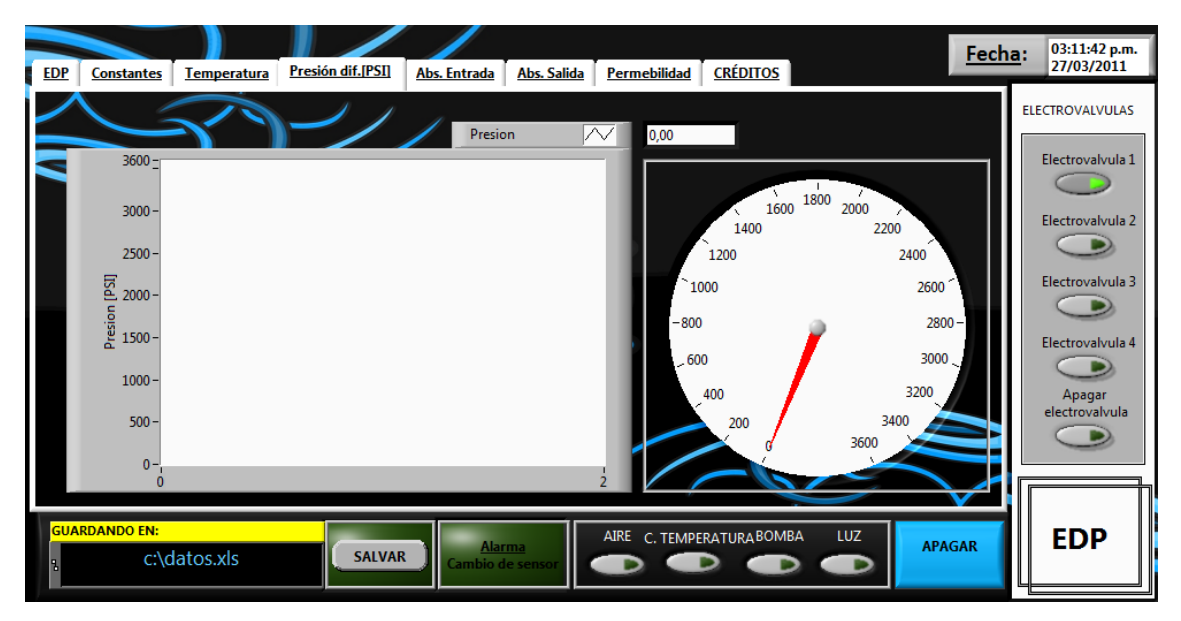

**Figura 40.** Panel de presión diferencial

En la quinta y sexta pestaña, se observa una interfaz que visualiza el comportamiento real de la presión absoluta de entrada y salida del transmisor Rosemount 2088.

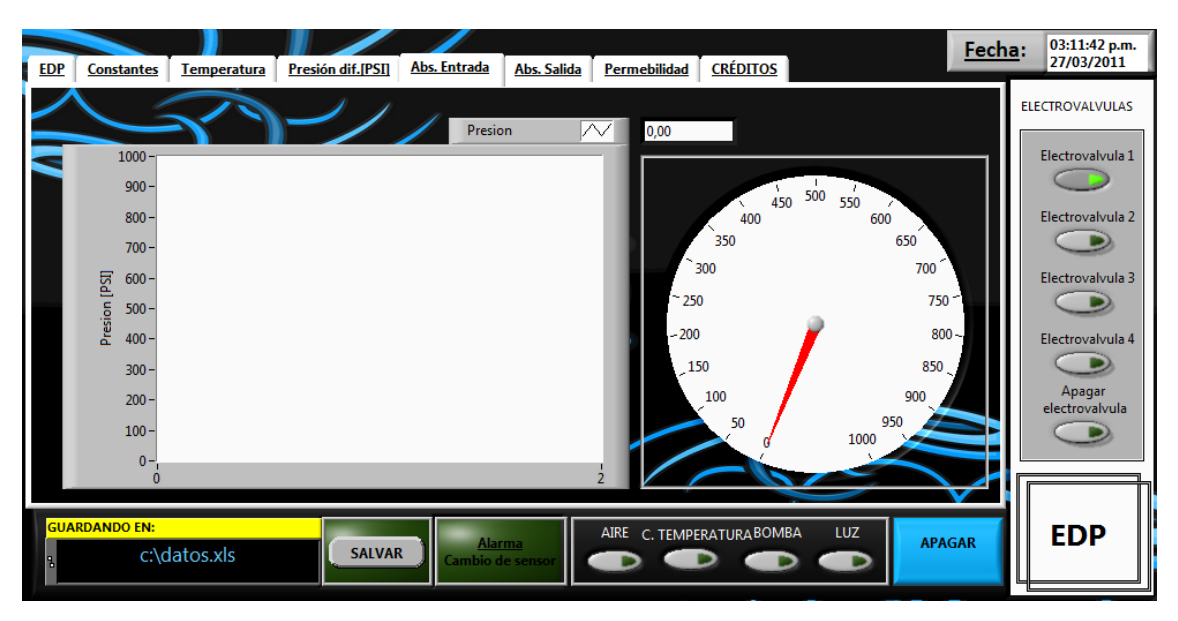

**Figura 41.** Panel de presión absoluta

La séptima pestaña corresponde a la constante de Darcy el cual me determina la permeabilidad de las muestras de rocas, como se muestra en la Figura 42, por medio de [22]

$$
k = \frac{Q * \mu * L}{A * \Delta P} \quad [22]
$$

Donde

- Q = caudal que pasa por el medio poroso.
- $A = A$  frea transversal de flujo.
- $L =$  Longitud del medio poroso.
- $\Delta P$  = Diferencial de presión.
- $K =$  Constante que Darcy.
- $\mu$  = Viscosidad del fluido.

*<sup>[22]</sup> Contante de Darcy. Ecuación que evalúa las características del movimiento del fluido a través de un medio poroso. [En línea]. < [http://es.wikipedia.Ley\\_de\\_Darcy>](http://es.wikipedia.ley_de_darcy/) [Citado en Marzo de 1999].*

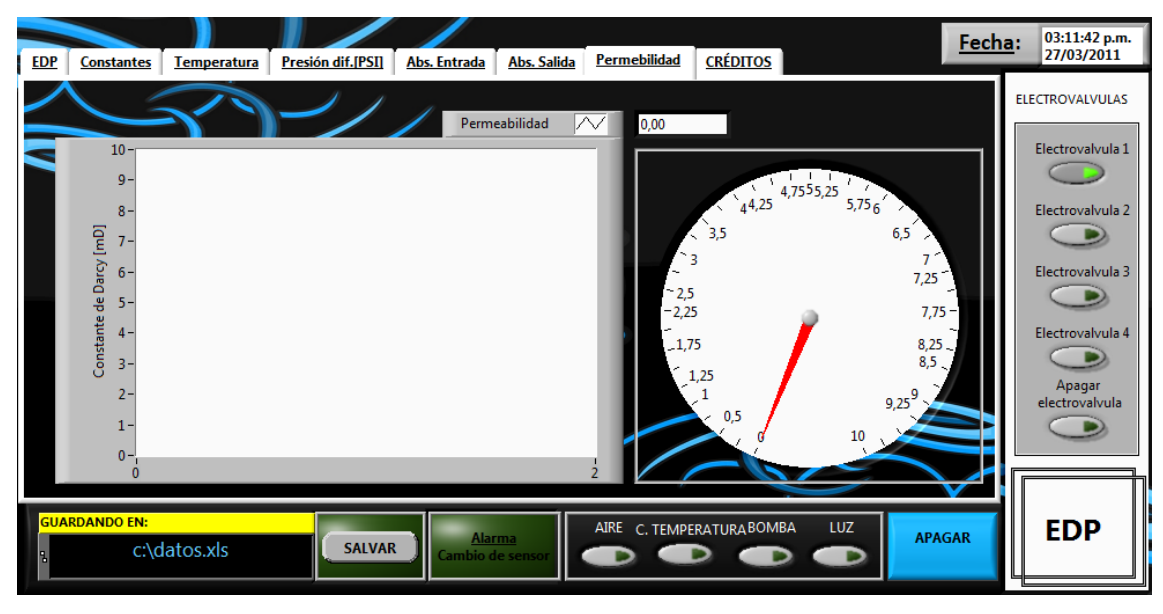

**Figura 42.** Permeabilidad

Dentro del panel principal mostrado en la Figura 37, se encuentra cuatro botones que corresponden al módulo de control de electroválvulas. Estos controles se muestran en la Figura 43, son seleccionados por el usuario en el momento de activar o desactivar las electroválvulas para el paso del fluido a los medidores de presión diferencial.

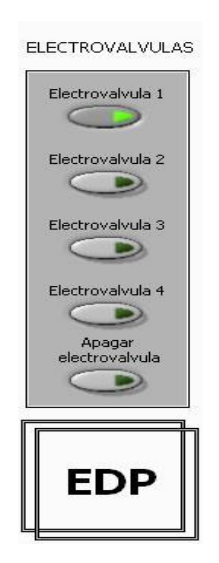

**Figura 43.** Panel de control de Electroválvulas

En la parte inferior de la portada principal de la Figura 37, se muestra un módulo de cuatro botones que componen el módulo de potencia AC. Para mayor claridad estos botones se vuelven a mostrar en la Figura 44. Estos botones son usados para que el usuario pueda activar y desactivar la Bomba Gilson, el motor de ventilación, el

controlador de temperatura (Autonic Tz4l) y las lámparas. Además el módulo posee un indicador de cambio de sensor que se activa automáticamente al necesitar cambio de escala de presión diferencial.

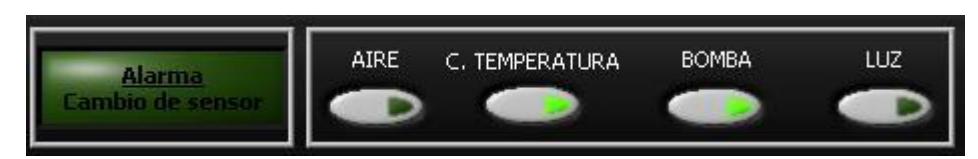

**Figura 44.** Alarma de cambio de sensor y panel de control de potencia

En la parte inferior izquierda de la pantalla principal que se muestra en la Figura 37, se muestra la dirección del registro de la prueba, donde la son guardados en una tabla de Excel, como se muestra en la Figura 45.

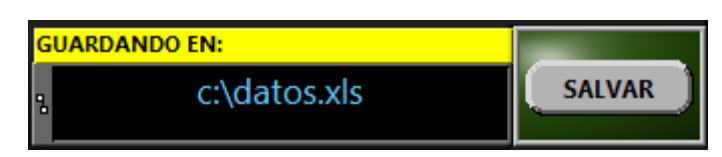

**Figura 45.** Panel de Registro

#### **CONCLUSIONES**

En este proyecto de tesis se desarrolló un sistema de gran utilidad para la automatización del EDP de la Universidad Surcolombiana, logrando integrar hardware y software de una manera inalámbrica, con elementos a los que se tuvo fácil acceso.

Se implementó la adquisición y control del EDP de una manera inalámbrica por medio de ZigBee.

El suministro de energía DC para la energización de los módulos coordinador y terminal es de 3.3 VDC respectivamente; para las tarjetas de acondicionamiento al igual que para los sensores se usó un voltaje de alimentación de 12 VDC, de acuerdo con los valores recomendados en los documentos instructivos de los sensores. Para la tarjeta de temperatura y la tarjeta principal de adquisición de datos, el voltaje de excitación es de 5 VDC, esto debido a que su elemento principal es el microprocesador que es un dispositivo TTL.

Se evidenció la importancia de utilizar resistencias de precisión para obtener datos más fiables, brindando información más real que las resistencias normalmente encontradas en el mercado con tolerancia de 5%.

Se comprobó que el uso de aparatos tales como teléfonos inalámbricos y otros generadores de señales microondas no afectan el desempeño de la comunicación con dispositivos ZigBee, pues no se presentaron pérdidas de datos o interferencias en las señales enviadas desde el centro de control electrónico.

El correcto acondicionamiento de las señales adquiridas y el adecuado direccionamiento de los dispositivos pertenecientes a la red inalámbrica, evita la pérdida de datos. Por lo tanto, se concluye que es de gran utilidad la construcción del protocolo de comunicación especificado en el microcontrolador y LabView, ya que facilita el intercambio de información sin pérdida de tramas de datos entre los nodos de la red inalámbrica.

#### **RECOMENDACIONES**

Realizar el cambio de tacos de mayor amperaje al Equipo de Desplazamiento Positivo, que aunque funciona; está trabajando al límite de la corriente (35 Amperios) de operación del taco.

Se recomienda la incorporación de un mecanismo de amortiguación de bombeo después de la conexión de la bomba de GILSON. Se diseñó un filtro digital en el DSPIC, pero no fue suficiente para la disminución total del ruido incorporado.

Es de gran importancia suministrarle a la entrada de la Bomba Gilson, un manómetro cuyo Span sea de 10000 PSI, para que el operador pueda observar si hay sobrepresión a la entrada del fluido desplazado, lo cual indica que existe taponamiento.

Al comienzo de la prueba, se recomienda al operador, la calibración respectiva del controlador de temperatura Autonic Tz4l, de acuerdo a las características del fluido desplazado para que de esta manera, se puedan registrar bien los datos.

# **MANUAL DE OPERACION EQUIPO DE DESPLAZAMIENTO POSITIVO (EDP)**

#### **DESCRIPCIÓN GENERAL**

El Equipo de Desplazamiento Positivo permite desplazar fluidos dinámicamente a través de muestras de rocas, para evaluar la permeabilidad de la muestra por medio del comportamiento del flujo de fluidos a través de lechos porosos. Se pueden realizar desplazamientos tanto a condiciones de temperatura de laboratorio y bajo presión de confinamiento como a condiciones de presión y temperatura de yacimiento.

A continuación se mostrara detalladamente cada subsistema y se dará una explicación detallada del funcionamiento y de los pasos a seguir para realizar la prueba. El orden de la preparación de la prueba y posterior corrida es igual a los pasos que se mostraran.

#### **MONTAJE Y PUESTA EN MARCHA**

#### **1. Subsistema de confinamiento.**

Este subsistema está compuesto por la bomba manual Enerpac, un nanómetro y un líquido de confinamiento suministrado desde un tanque, donde tiene como función simular el confinamiento de un yacimiento. La presión puede ser visualizada en un nanómetro análogo, ubicado en la bomba manual Enerpac y tiene que ser monitoreada constantemente por el operador.

EL Equipo de Desplazamiento Positivo está diseñado para trabajar hasta 7,500 PSI de presión de confinamiento donde la aplicación de Confinamiento comprende los siguientes pasos:

 Acoplar la bomba Enerpac con la válvula 20 así como se visualiza en la Figura 46. Seguidamente se llena la entrada de la válvula 20 con aceite de confinamiento y se abre el puerto B.

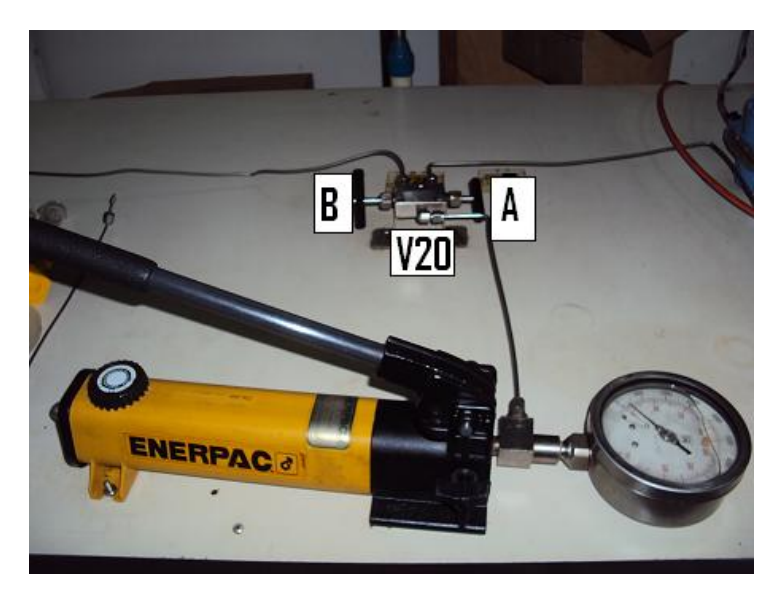

**Figura 46.** Partes de la Bomba Enerpac

 Abrir la válvula del cilindro de confinamiento, mostrado en la Figura 47; hasta drenar el líquido de confinamiento en el Core-holder.

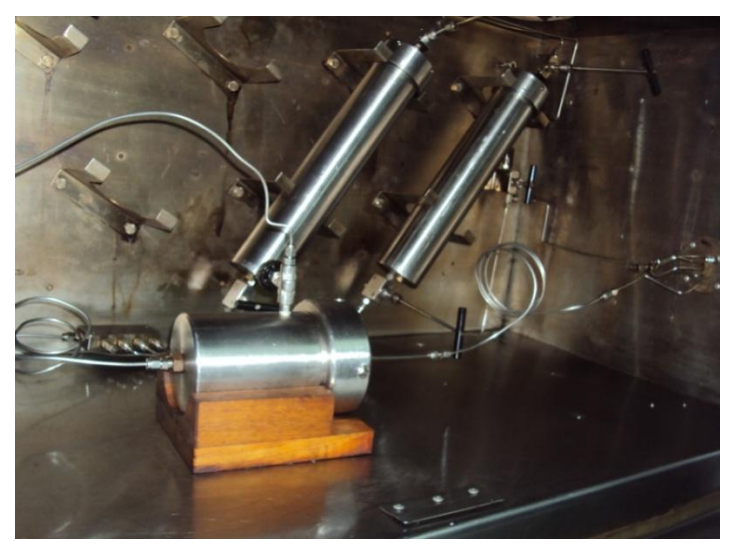

**Figura 47.** Cilindros de Confinamiento

- Abrir el puerto B de la válvula No. 20, cerrar la No 9, después aplicar presión con la bomba Enerpac hasta alcanzar la presión de trabajo.
- Cerrar el puerto B de la válvula No. 20 durante la prueba.

A continuación se efectúa los pasos siguientes para despresurizar el subsistema de confinamiento.

- Teniendo la bomba Enerpac conectada a la válvula No 20, elevamos la presión de confinamiento hasta el punto que se desea realizar la prueba.
- Seguidamente se inicia con la reducción de confinamiento hasta llegar a la presión atmosférica, para esto se abre el puerto B de la válvula No. 20 y se acciona la válvula de expansión de la bomba Enerpac.
- Revisar si la presión de la bomba llegue hasta 0 PSI. Si persiste una presión de confinamiento diferente a la indicada anteriormente, se libera por medio de las válvulas Nos 9, 11 y puerto B de la No 20.

## **2. Subsistema de contrapresión**

En este subsistema se aplica la presión deseada con la bomba manual Enerpac como se visualiza en la Figura 46, la cual permite una aplicación de presión entre un rango de 0 a 10.000 PSI. La salida de la bomba se conecta a una válvula de doble vía y un puerto de esta está conectado a un "back-pressure" de diafragma, el cual controla la producción de efluentes, manteniendo la presión del sistema a la presión de trabajo preestablecida y produciendo el fluido a la presión atmosférica.

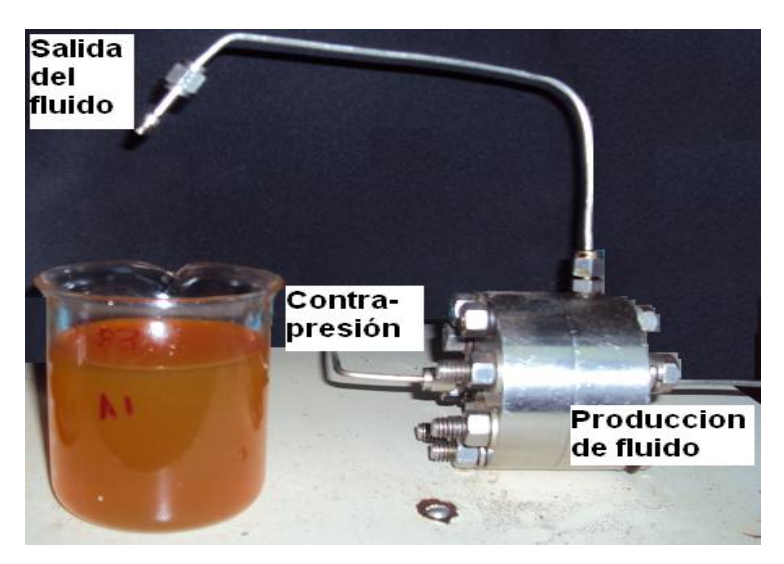

**Figura 48.** Válvula de contrapresión

La contrapresión se visualiza en un manómetro análogo que se encuentra conectado a la bomba Enerpac. Esta presión se debe monitorear constantemente por el operador, observando el comportamiento de la contrapresión durante toda la prueba.

Para aplicar la contra presión se necesita seguir los siguientes pasos:

- Tener conectada la bomba Enerpac a la entrada de la válvula No 20, con fluido de contrapresión suficiente.
- Purgar y ajustar la conexión.
- Abrir el puerto A de la válvula No. 20 y ajustar la presión de contrapresión requerida para la prueba.
- Posteriormente se cierra el puerto A de la Válvula No 20.
- Para monitorear la presión se necesita tener conectada la bomba Enerpac a la válvula No 20, seguidamente se eleva la presión hasta que sea igual a la presión inicial y luego se abre el puerto A de la válvula No 20.

Al finalizar la prueba se debe seguir los siguientes pasos con el objetivo de despresurizar el subsistema.

- Estando la bomba Enerpac conectada a la válvula No 20, se eleva la presión de contrapresión hasta el tal punto que iguale a la presión utilizada al inicio de la prueba.
- Se abre suavemente el puerto A de la válvula No. 20 y seguidamente se inicia la disminución de presión de confinamiento hasta llegar a la presión atmosférica, esto se realiza accionando gradualmente la válvula de expansión de la bomba Enerpac.

 Al realizar el punto anterior se puede observar que se libera la presión de todo el sistema.

## **3. Subsistema de desplazamiento.**

Este subsistema permite el desplazamiento del fluido desplazante hacia los cilindros de inyección de soluciones aceitosas y soluciones acuosas. Este sistema se compone de una bomba de desplazamiento positivo marca GILSON para presiones de hasta 7,500 PSI y caudal de 0 a 5 cc/min, un amortiguador de pulsaciones, un tanque que contiene el fluido desplazante o tanque de la bomba y 4 cilindros el cual contiene el fluido que se inyecta a las muestras de las rocas.

El fluido desplazante es impulsado por la bomba GILSON a través de las conexiones hasta empujar el embolo del cilindro (Figura 49) que se va a utilizar en ese instante, para simultáneamente desplazar cualquier fluido alojado ellos y así poder inyectarlos por las muestras de rocas.

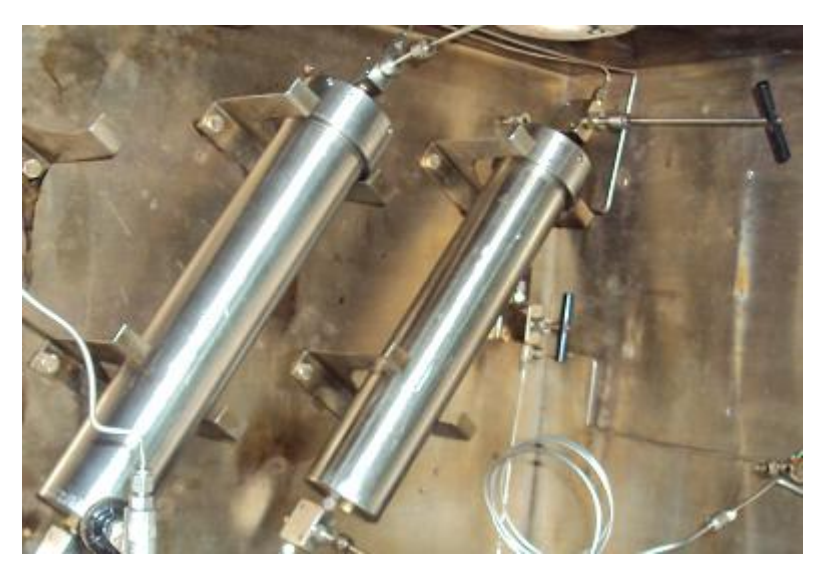

**Figura 49.** Cilindros 3 y 4

Los pasos para preparar el subsistema de desplazamiento son:

- Llenar el tanque con fluido desplazante y conectarlo a la bomba de desplazamiento positivo, teniendo en cuenta que dicho fluido tiene que estar libre de burbujas de aire.
- Purgar las líneas de conexión y acoplarlas correctamente.
- Bombear con un flujo de  $\pm 3$  c.c. / min para purgar la conexión del manómetro y la bomba, luego se apaga la bomba y se ajusta la conexión.
- Verificar que en la parte inferior de cada cilindro tenga fluido desplazante.
- Hacer circular el fluido de la bomba y purgar las conexiones existentes entre las válvulas, después ajustar las conexiones necesarias.
- Después de terminal las pruebas se limpian las líneas del equipo. Esto se puede realizar pasando aire, así expulsamos los fluidos y además se secan las líneas.

## **4. Subsistema de inyección de soluciones aceitosas.**

Este subsistema permite el desplazamiento de cualquier aceite mineral a través de muestras de rocas, hasta una presión de 7.500 PSI. La presión de flujo de aceite es registrada y monitoreada continuamente en el sistema de adquisición de datos, donde se puede tener un registro del comportamiento de esta presión durante el desarrollo de cualquier prueba.

Los pasos para el desplazamiento de soluciones aceitosas en los cilindros 1 y 2 son:

- Abrir la válvula 7, 8 y la 22, esta última le da el paso del fluido desde los cilindros al Core Holder.
- Configure el caudal en la bomba GILSON que se utilizara durante la prueba.
- Encienda la bomba GILSON
- La presión de confinamiento debe estar por encima de los 500 PSI de la presión de flujo.
- Para utilizar el cilindro 2 se debe proceder igual a lo anterior pero con las válvulas 5 y 6, sin despresurizar el sistema.
- Para cambiar de cilindro sin despresurizar el sistema se deben cerrar las válvulas de los cilindros, para luego abrir la válvula inferior del cilindro que se desea utilizar; después se presuriza el cilindro con la misma presión que tenía el anterior y por último se abre la válvula superior del cilindro.

# **5. Subsistema de inyección de soluciones acuosas.**

En este subsistema se desplaza soluciones acuosas (salmuera sintética, agua de formación, agua de inyección y agua destilada) a través de muestras de rocas, a una presión menor a 7.500 PSI. Al igual que el anterior subsistema los datos son registrado y monitoreados continuamente desde el computador durante el desarrollo de la prueba.

Para el desplazamiento de soluciones acuosas en los cilindros 3 y 4 se procede con las válvulas 1, 2, 3, y 4 así:

- Abrir la válvula 3, 4 y la 22, esta última le da el paso del fluido desde los cilindros al Core Holder.
- Configure el caudal en la bomba GILSON que se utilizara durante la prueba.
- Encienda la bomba GILSON.
- La presión de confinamiento debe estar por encima de los 500 PSI de la presión de flujo.
- Para utilizar el cilindro 4 se debe proceder igual a lo anterior pero con las válvulas 1 y 2, sin despresurizar el sistema.
- Para cambiar de cilindro sin despresurizar el sistema se deben cerrar las válvulas de los cilindros, para luego abrir la válvula inferior del cilindro que se desea utilizar; después se presuriza el cilindro con la misma presión que tenía el anterior y por último se abre la válvula superior del cilindro.

## **6. Subsistema de temperatura**

Este subsistema monitorea y controla la temperatura del horno, a través de una termocupla tipo K y un controlador de temperatura Autonic Tz4l. La temperatura es visualizada en el display del controlador y además es monitoreada desde el computador. El horno trabaja de 0-200 ºC, simulando la condición de temperatura de un yacimiento.

Para usar este subsistema se debe seguir los siguientes pasos:

- Activar el controlador de temperatura desde la interfaz grafica
- En el display del controlador de temperatura se visualizar V.P. (temperatura del horno) y el S.V. (Set Point).
- Para configurar el Set Point del controlador Autonics se debe oprimir los botones ‹‹›› y luego ▲▼.
- Luego oprimir el botón M.D. para activar el Set Point.
- Si se desea utilizar una temperatura mayor a 100 ºC se recomienda calentar el horno a 100 ºC y luego modificar el Set Point al requerido, esto con fin de disminuir el sobre impulso.
- El valor V.P. es registrado en el computador durante toda la prueba.

 $\bullet$  Una vez finalizada la prueba se debe colocar el Set Point a la temperatura de  $\pm 20$ °C (temperatura ambiente).

#### **7. Subsistema de presión tipo Smar.**

Este subsistema permite monitorear desde el panel de control manual lateral y desde el computador la presión diferencial que se genera a la entrada y salida de la muestra por los fluidos desplazados (soluciones aceitosas o acuosas) durante una prueba, a condiciones similares al del yacimiento. El subsistema está compuesto por tres medidores inteligentes de presión diferencial de tipo Smar (LD 301) y un medidor de presión absoluta con los siguientes rangos:

- 0 3600 PSI. Corresponde a Presión Diferencial de Alta
- 0 360 PSI. Corresponde a Presión Diferencial Media
- 0 7.2 PSI. Corresponde a Presión Diferencial de Baja
- 0 1000 PSI. Corresponde a la presión absoluta de la salida

Estos dispositivos se basan en la variación de la capacitancia del sensor, debido al movimiento de sus placas capacitivas producido por el cambio de presión. Permite tener su propio protocolo de comunicación (HART) y ofrece un funcionamiento seguro con un alto rendimiento.

El operador debe monitorear constantemente la presión diferencial para abrir y cerrar las diferentes válvulas que controlan la entrada de flujo a los diferentes medidores, con el fin de evitar daños.

El monitoreo de diferencial de presión se puede hacer desde el panel principal del software (EDP) o en la pestaña de presión diferencial (Presión [PSI]) En cuanto a la presión absoluta se puede monitorear en el panel frontal o también en la pestaña Abs. Salida o Abs. Entrada.

Además el Equipo de Desplazamiento Positivo cuanta con un sistema de alarma para casos de presiones criticas distribuida de la siguiente manera:

Presión diferencial de 0 –7.2 PSI, la alarma se activa cuando supera los 7.0 PSI Presión diferencial de 0 360 PSI, la alarma se activa cuando supera los 350 PSI Presión diferencial de 0 – 3600 PSI, la alarma se activa cuando supera los 3560 PSI

Cuando el diferencial de presión pase de 3600 PSI o la presión de trabajo de la muestra sea superior a 4.700 PSI, el sistema se debe aislar completamente mediante las válvulas manuales.

#### **Calibración de los medidores de presiones diferenciales**

Para una mayor exactitud de la prueba se debe tener en cuenta que antes de cada prueba se debe realizar el siguiente procedimiento:

**Importante. Los transmisores de diferencial de presión Smar no deben tener ninguna presión y estar aislados del sistema de inyección de soluciones aceitosas o acuosas. Para lo anterior se deben cerrar las válvulas 11, 13, 14, 16, 17 y 19 y abril las válvulas 12, 15 y 18.** 

**Corrección de Presión (Trim),** Este procedimiento se utiliza para verificar el cero del diferencial de presión y para esto se debe seguir las siguientes instrucciones:

 Quitar los tapones de caucho de los orificios del span (S) y de cero (Z) como se indica la Figura 50.

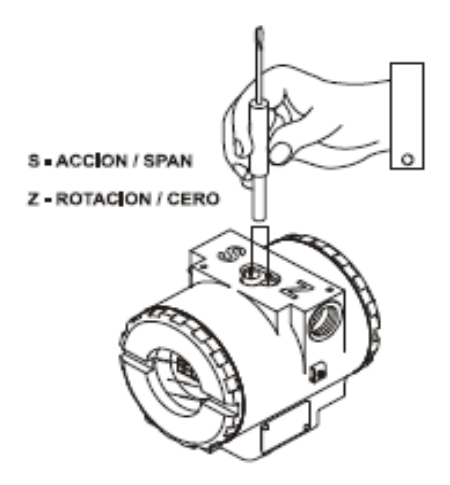

**Figura 50.** Ajuste de los transmisores de presión

#### **Donde S ejecuta la función mostrada y Z cambia de opción.**

- Introducir el destornillador magnético en Z hasta que aparezca TRIM, luego introducir el destornillador en S para ingresar a la configuración TRIM del dispositivo.
- Seguidamente aparece ZERO con la función de ajustar la referencia interna del transmisor para leer 0 en la presión aplicada en ese momento.
- Dentro de TRIM también se encuentra LOWER, que se encarga de establecer la presión diferencial mínima y que debe ser igual a 0 en todos los sensores.
- Más adelante se encuentra UPPER que tiene como función establecer el valor máximo de presión diferencial y es diferente para cada uno de los sensores.
- También encontramos SAVE y tiene como objetivo almacenar los datos modificados.
- Por último tenemos la función ESC.

**Función rango (RANGE),** Presenta las opciones de calibración. Se encuentra ubicado en CONF (configuración) >> RANGE (rango).

Dentro de RANGE se encuentra las siguientes funciones que deben ser calibradas:

- UNIT: Se debe colocar la unidad deseada, para este caso en PSI.
- LRV: Se establece el valor inferior (cero para todos los sensores).
- URV: Se fija el valor máximo para cada uno de los sensores.
- ZERO: Incrementa o disminuye en porcentaje relativo a la presión aplicada, fijar en 0.
- SPAN: Al igual que el anterior se debe fijar a 0.
- DAMP: Incrementa o disminuye la constante de tiempo de amortiguamiento de la señal capturada.

#### **Secuencia de Operación de Válvulas desde el Software.**

La siguiente secuencia para abrir y cerrar las válvulas manuales que llevan la señal a los diferentes transmisores de diferencial de presión tipo Smar, de acuerdo al valor que se esté registrando; se lleva a cabo por el operador.

Para un buen funcionamiento del equipo se debe tener en cuenta el siguiente proceso:

#### **Cuando no esté en ejecución la prueba se deben cerrar todas las válvulas.**

Durante la prueba se debe observar el diferencial de presión y luego seguir las instrucciones que se muestran a continuación:

- Si 0 PSI  $\leq \Delta P \leq 6.5$  PSI, las válvulas 11, 13, 15 y 18 deben estar abiertas y las válvulas 12, 14, 16, 17 y 19 cerradas.
- Si 6.5 PSI <  $\Delta P \le 350$  PSI, las válvulas 12, 14,16 y 18 deben estar abiertas y las válvulas 11, 12, 15, 17 y 19 cerradas.
- Si 350 PSI <  $\Delta P \le 3600$  PSI, las válvulas 12, 15, 17 y 19 deben estar abiertas y las válvulas 11, 13, 14, 16 y 18 cerradas.
- $\bullet$  Si 3600 PSI <  $\Delta$ P, solo las válvulas 12, 15, y 18 deben estar abiertas y el resto deben permanecer cerradas.

Al finalizar cada prueba se deben cerrar todas las válvulas de la sección de presiones diferenciales y abrir las válvulas 12, 15, y 18 hasta que marquen 0 PSI.

#### 8. **Subsistema de monitoreo y control**

La interfaz gráfica en LabView y el circuito de adquisición compone el subsistema de monitoreo y control del Equipo de Desplazamiento Positivo. El circuito de adquisición toma las señales de temperatura y de los diferentes sensores de presión para luego acondicionarlas en señales digitales que puedan ser reconocidas y procesadas desde un computador. Además el sistema cuenta con un panel de encendido de dispositivos tales como electroválvulas, bomba GILSON, controlador de temperatura y alarma.

Toda información que es capturada por la tarjeta de adquisición y posteriormente enviada al computador es procesada, mostrada y almacenada por el software.

Para el correcto funcionamiento se debe seguir el siguiente procedimiento:

- Ejecutar el software
- Al iniciar el programa encontramos la lista de chequeo donde se presentan los requerimientos mínimos que se deben cumplir para iniciar una prueba de desplazamiento, si todo se cumple activar las casillas de verificación de lo contrario el programa se detiene para cumplir los requerimientos faltantes.
- La siguiente ventana nos presenta los datos a introducir en la prueba, tales como diámetro y longitud del corazón, viscosidad del fluido a desplazar, dirección donde se van a almacenar los datos de los sensores, las diferentes longitudes donde se van a medir diferenciales de presión, caudal en cc/min., presión máxima de trabajo, siguiendo las recomendaciones presentadas.
- A continuación se presenta el panel frontal donde encontramos toda la información capturada por la tarjeta de adquisición y las constantes ingresadas en el punto anterior.
- Además se puede accionar los diferentes dispositivos conectados al Equipo de Desplazamiento Positivo (electroválvulas, bomba GILSON, controlador de temperatura y alarma).
- Por último se encuentra un botón encargado de iniciar el almacenamiento de datos recopilados y procesados.

# **BIBLIOGRAFÍA**

MaxStream, Inc. *Manual XBee™/XBee-PRO™ OEM RF Modules.* 2007.

Mott, Robert. *Mecánica de Fluidos.* México: Pearson Educación, 2006.

Pazos, Andrés Piñón. *TECNOLOGIAS ACTUALES DE COMUNICACIÓN DE LAS VARIABLES DE CAMPO EN LA INDUSTRIA DE PROCESO.* Coruña: Universidad A Coruña, 2004.

Rafael Chacón, José Adrickson y Juan Parada. *Utilización de los puerto Serial y Paralelo de una PC usando LabView.* San Cristobal: Universidad de Táchira, 2003.

Rosemount. *Manual de instrucciones de la Placa de orificio acondicionadora Rosemount 1595.* Rosemount.com, 2005.

Sole, Antonio Creus. *Instrumentación Industrial.* España: Marcombo S.A, 2005.

Urdaneta, Erika Febres. *PROTOCOLO DE COMUNICACIÓN HART.* Sartenejas: Universidad Simón Bolívar, 2001.

WayHuang, Han. *PIC Microcontroller: An Introduction to Software and Hardware Interfacing.* United States of America: Thompson, 2005.